september 2014

Roberto Osti

## Crea le tue classi

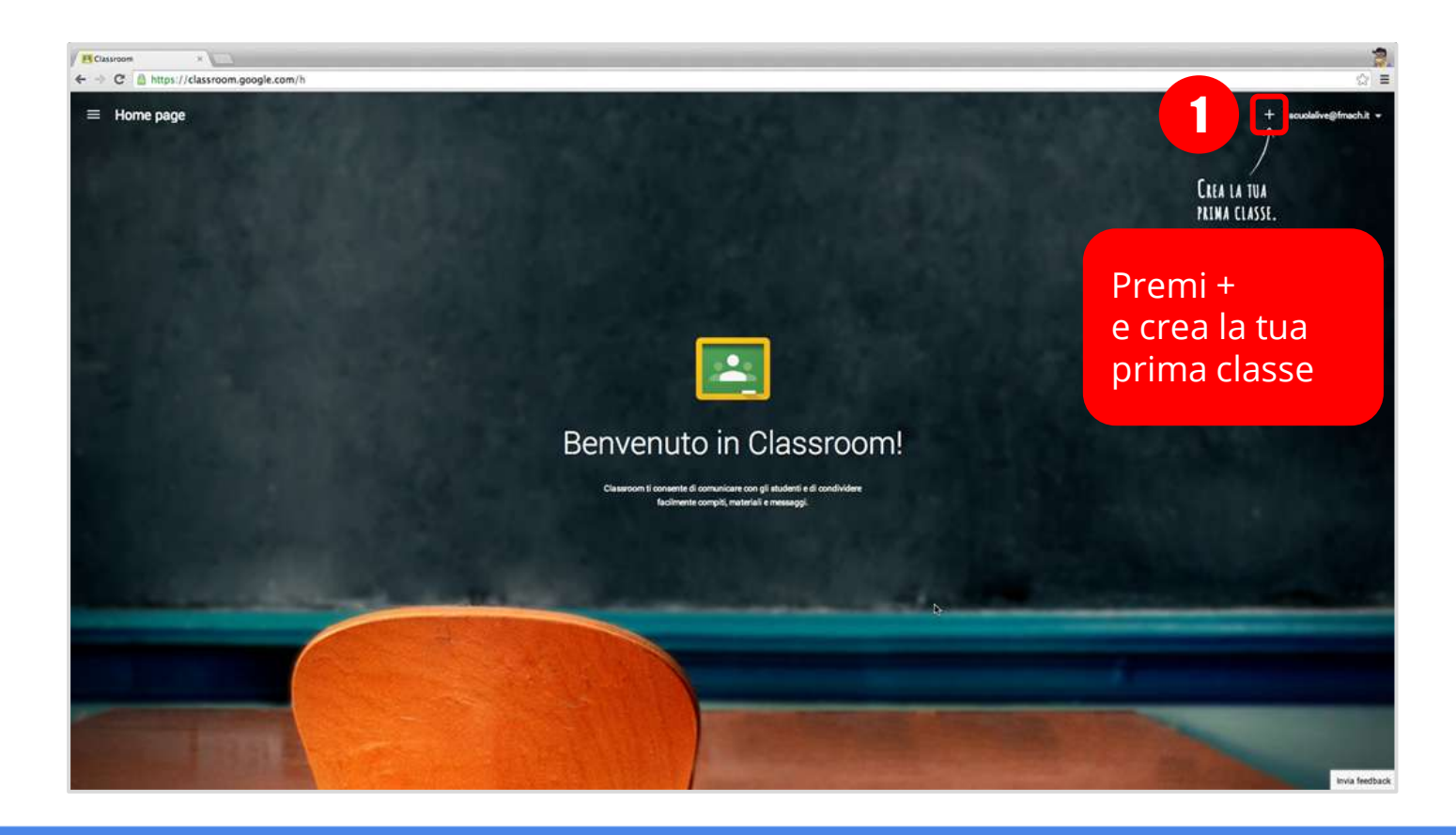

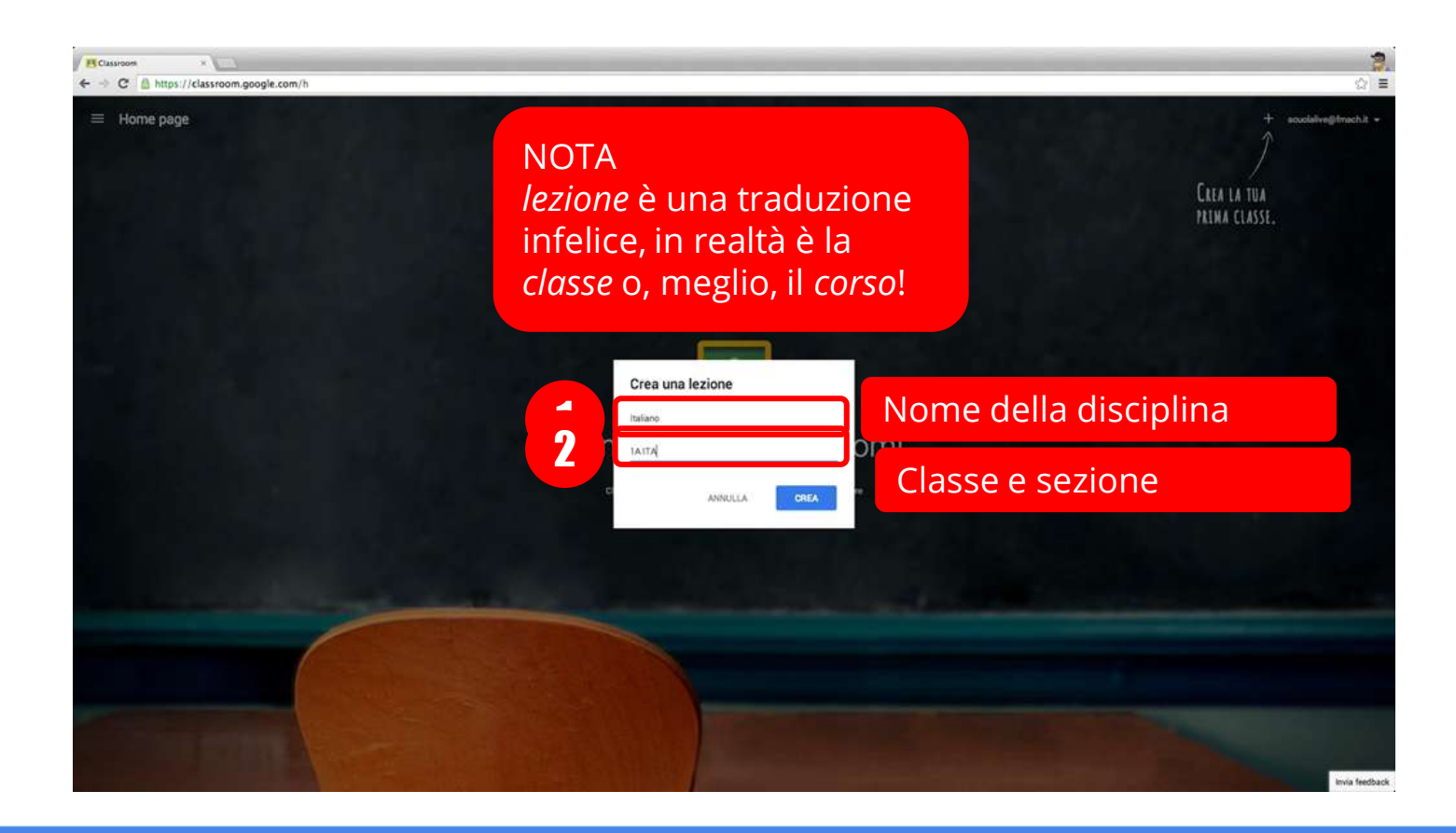

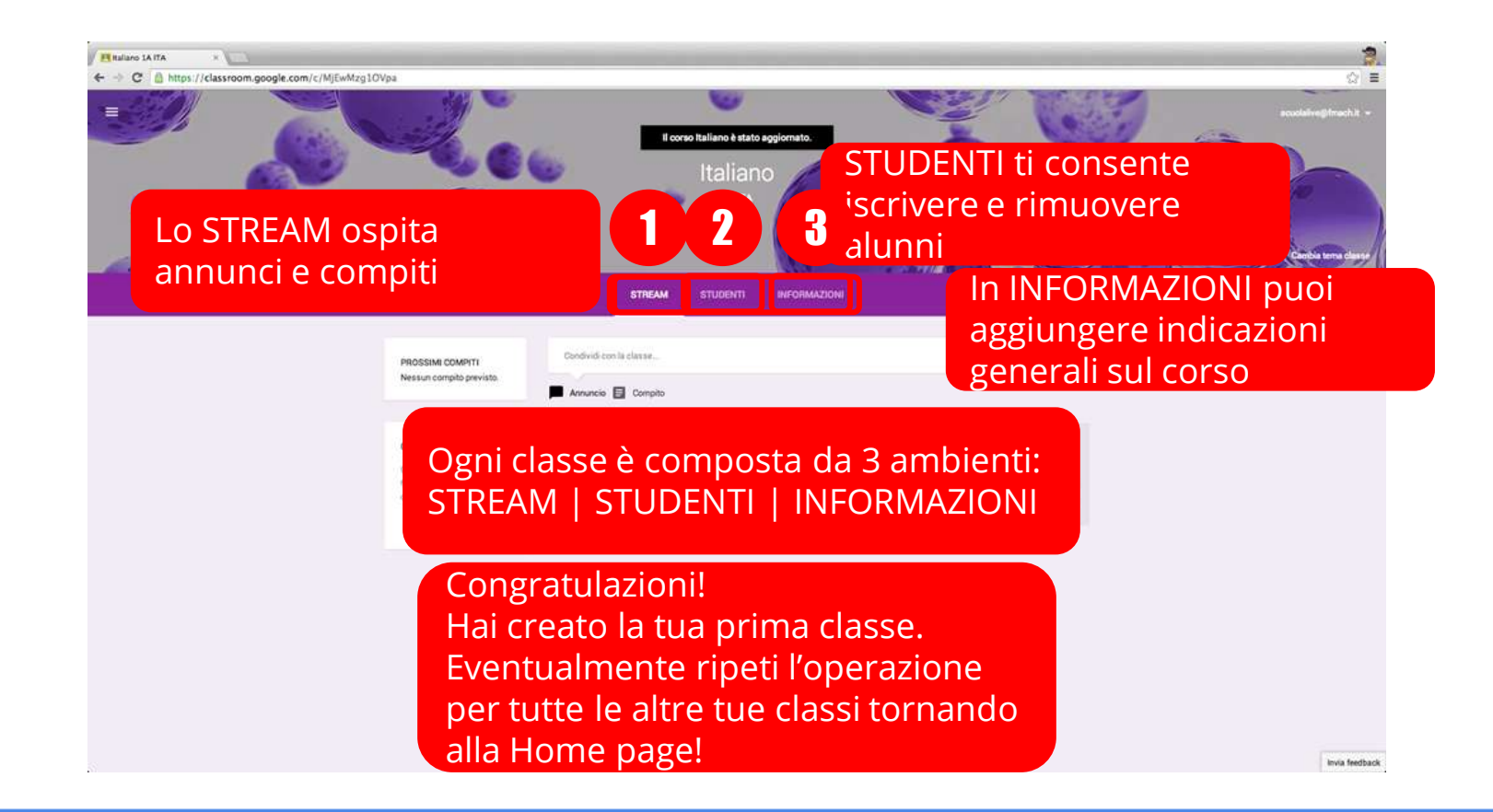

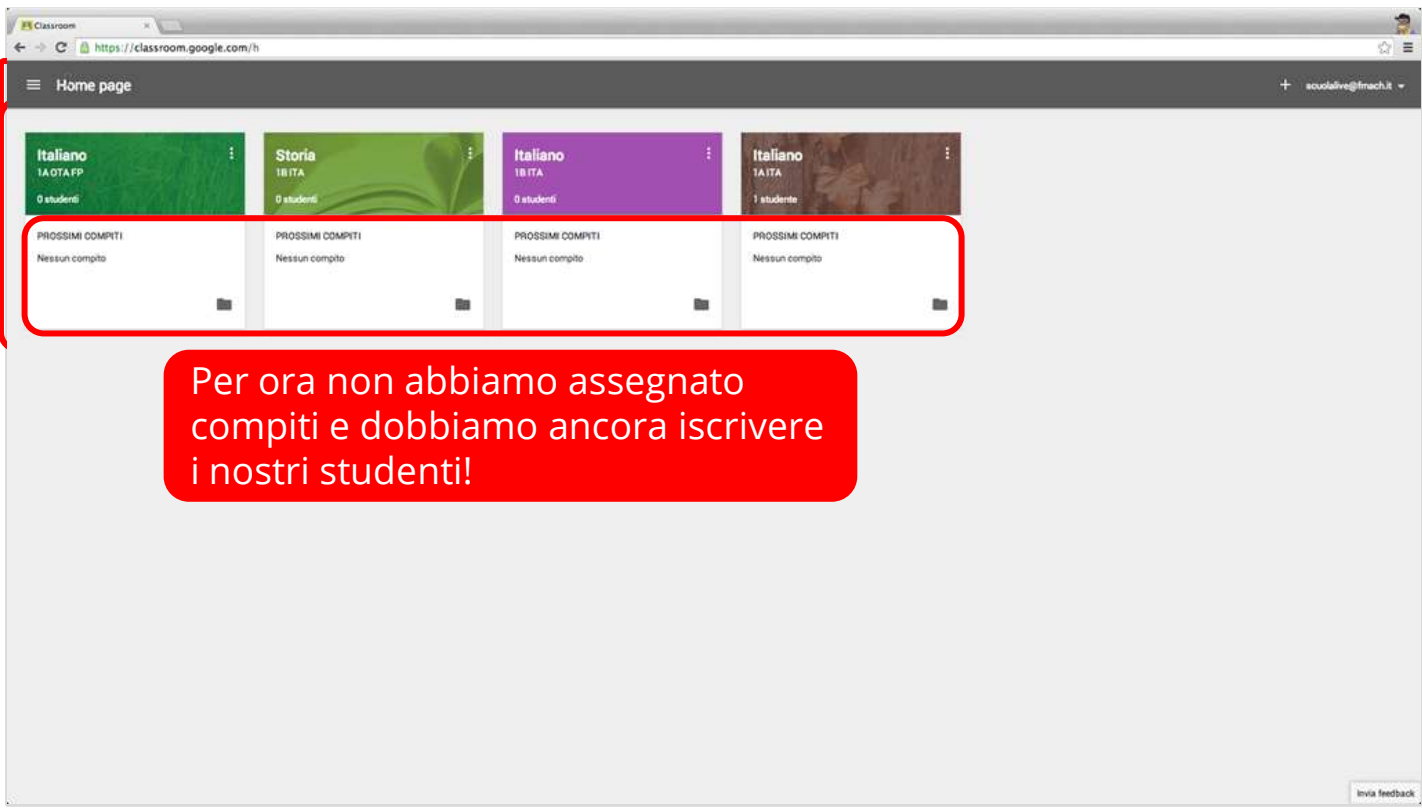

## Iscrivi i tuoi studenti al corso

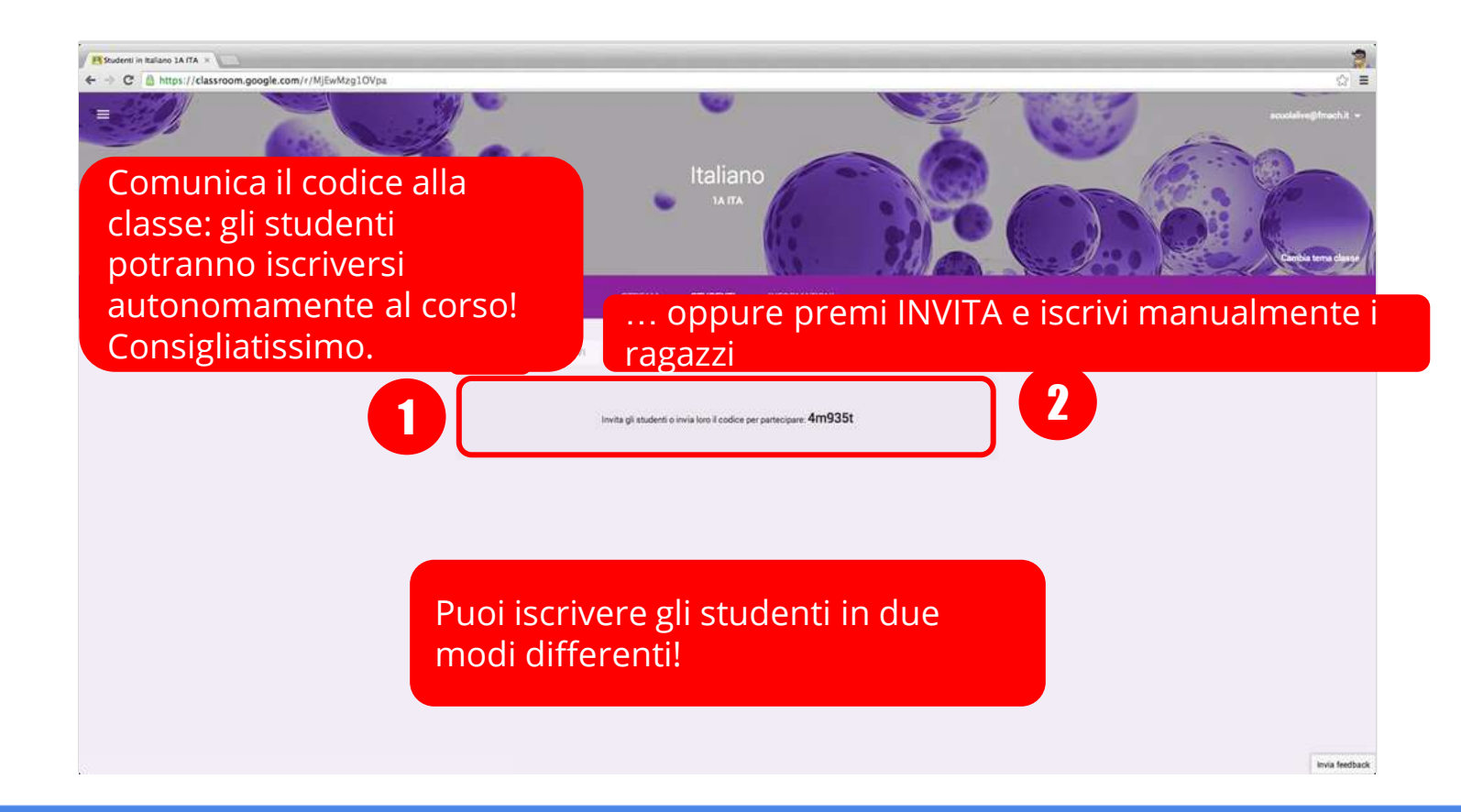

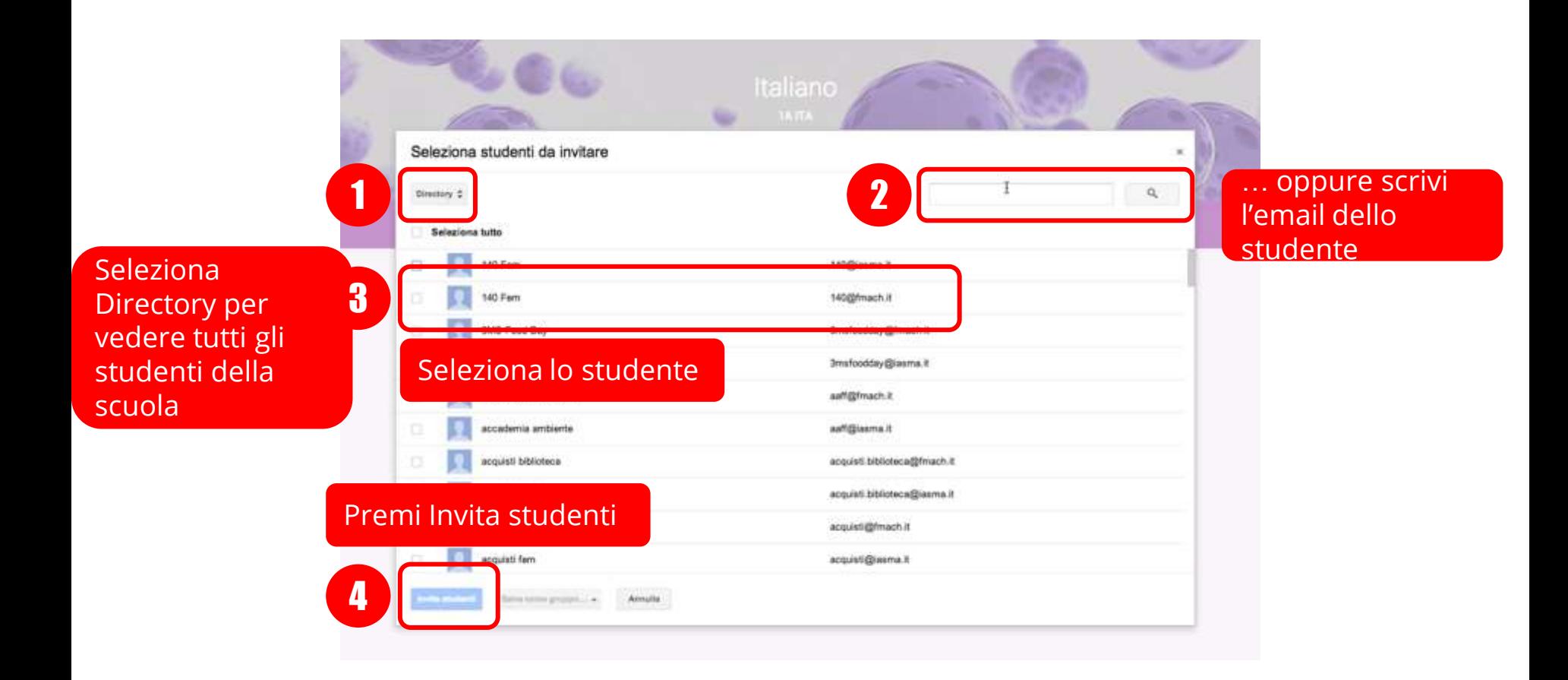

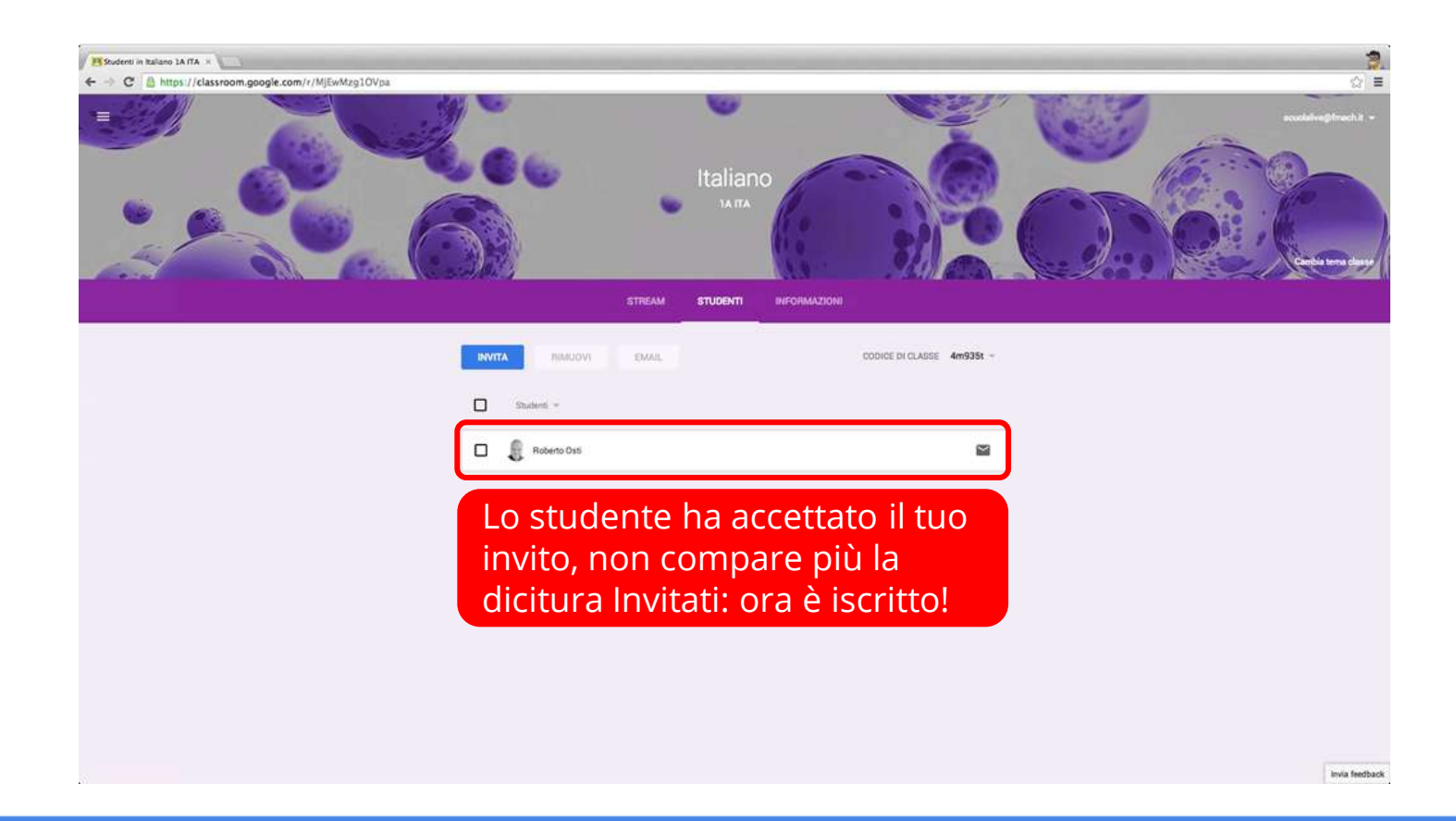

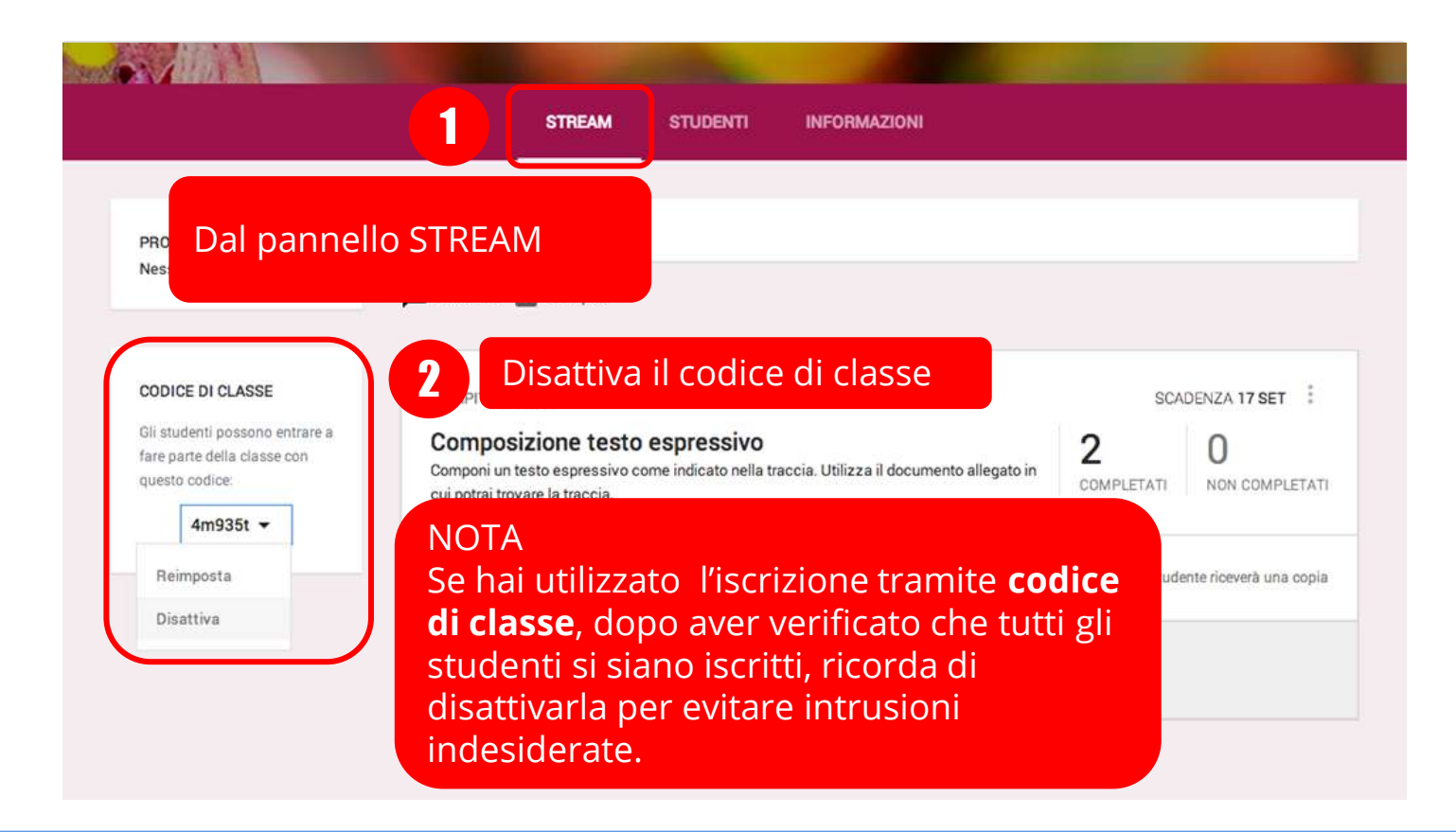

## Assegna compiti e comunica

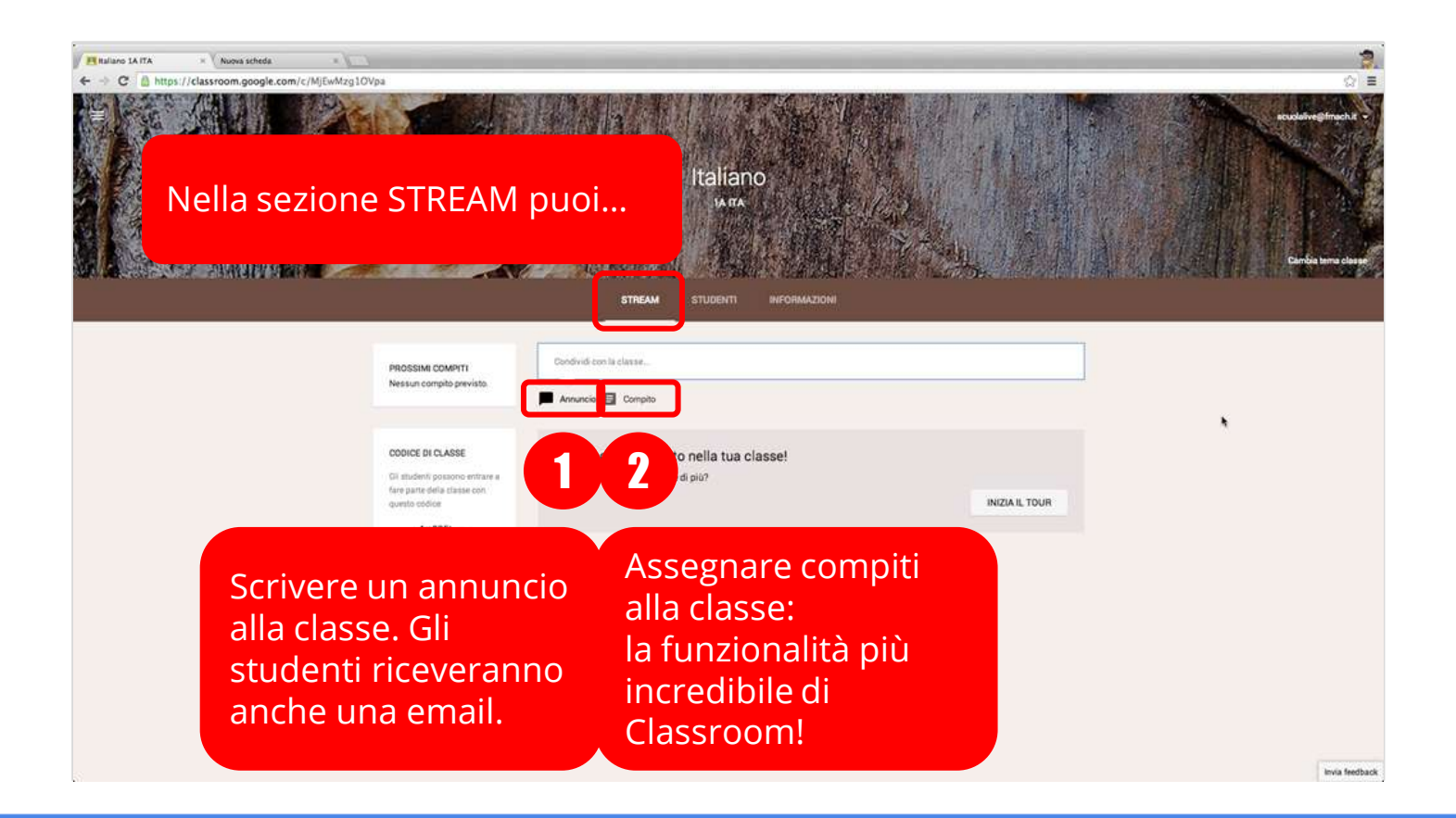

## Scrivi un annuncio

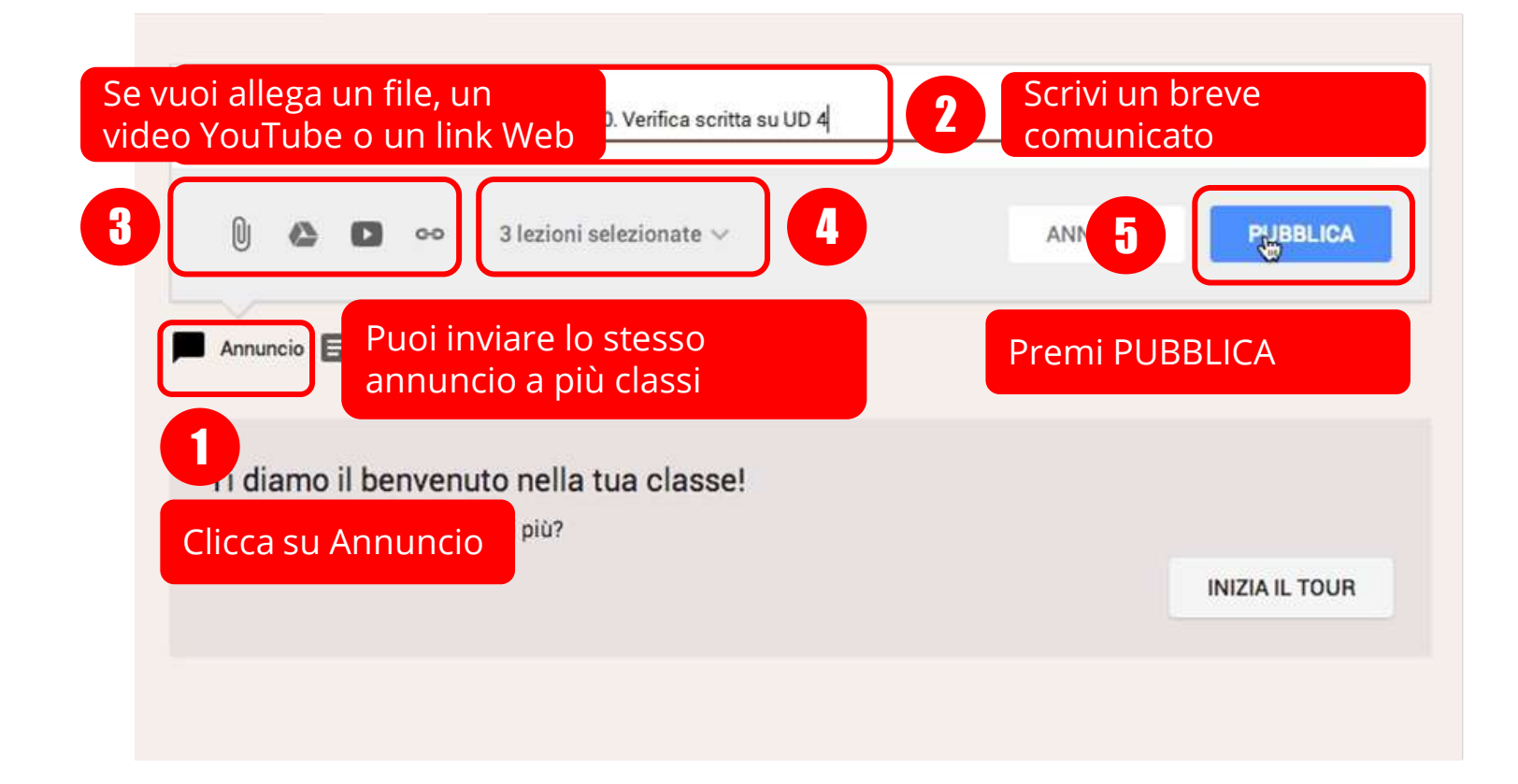

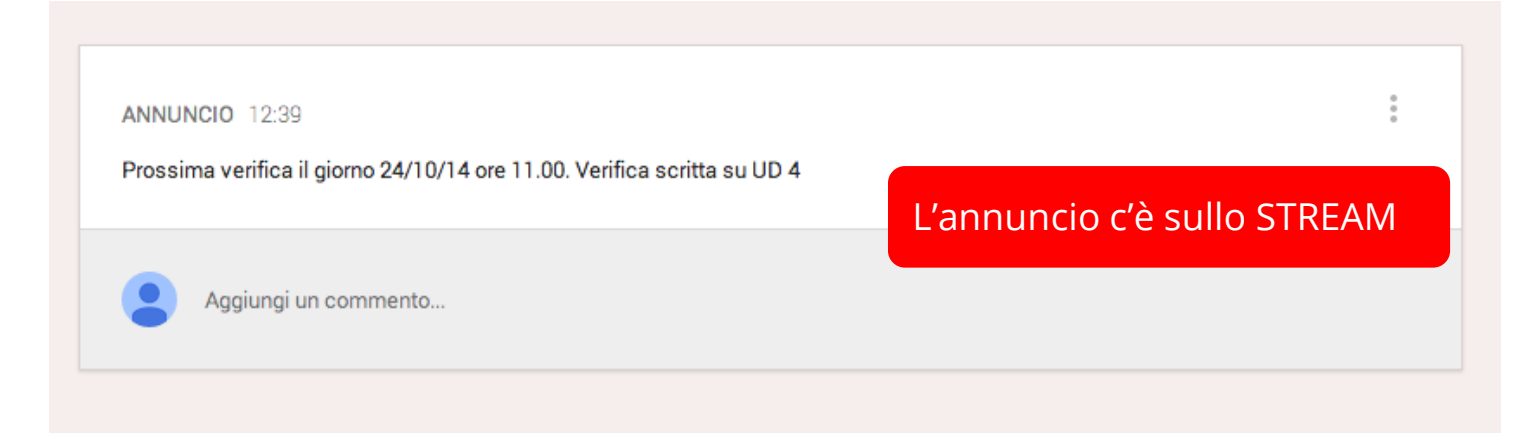

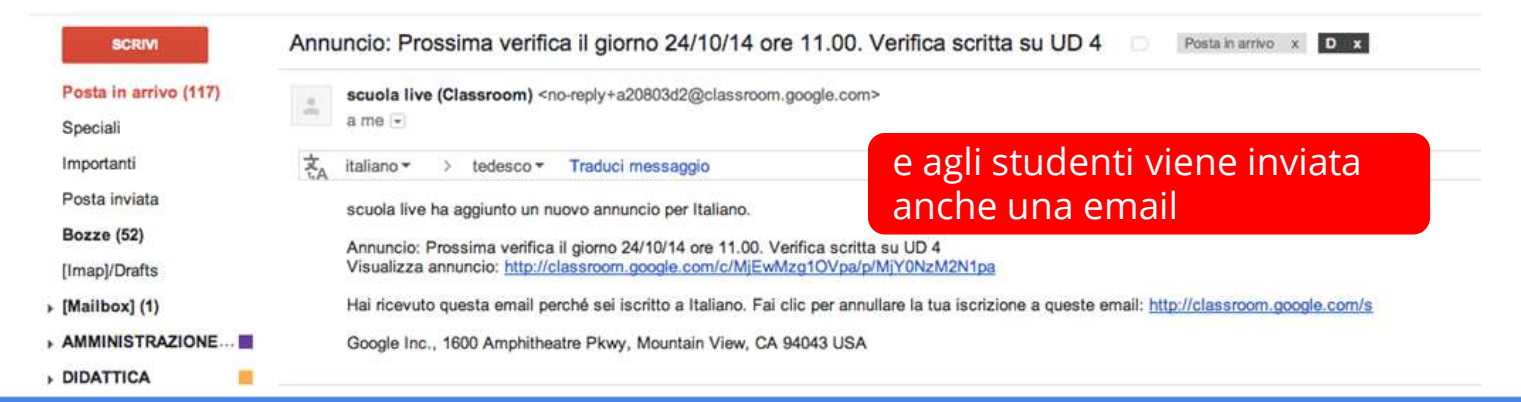

## Assegna un compito

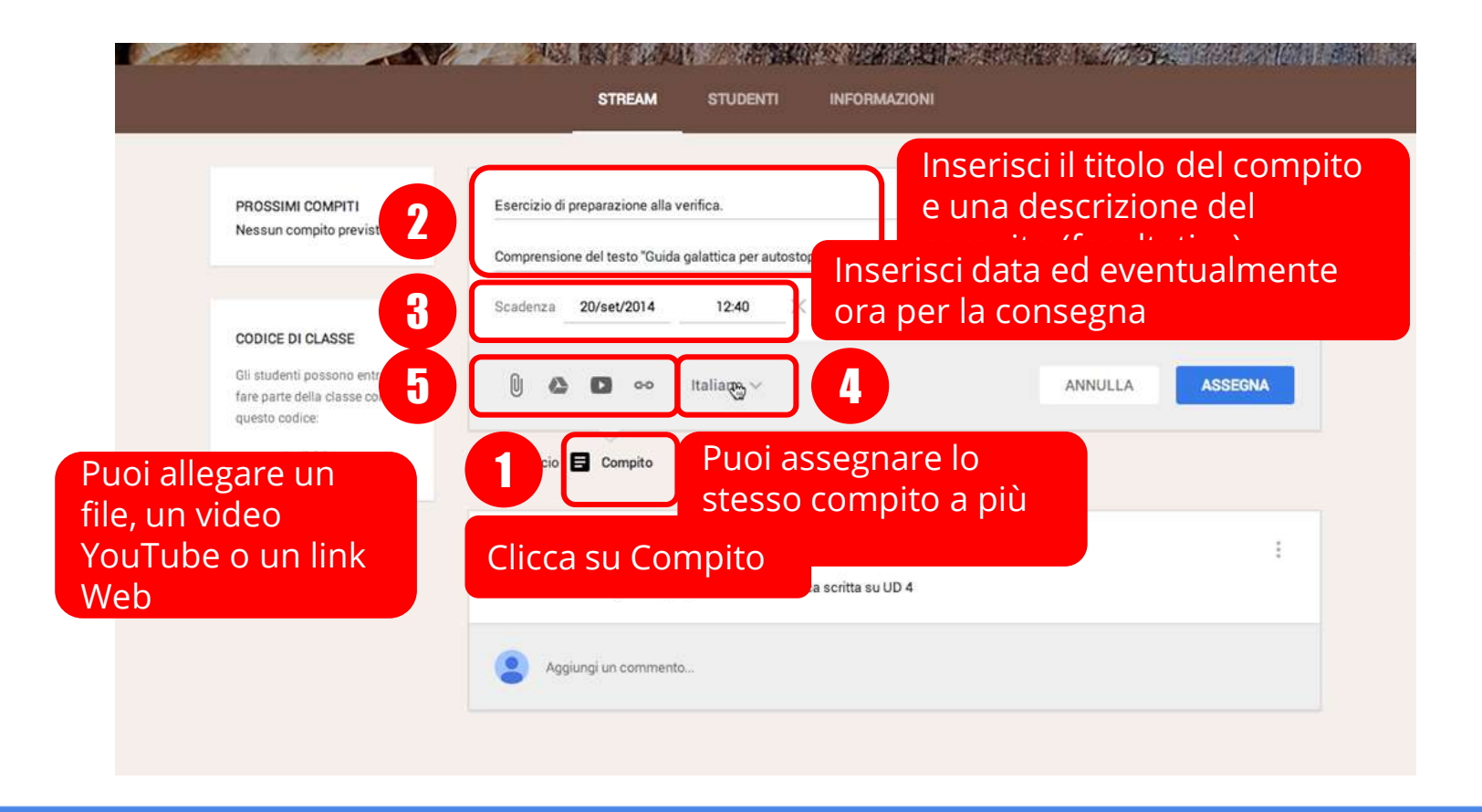

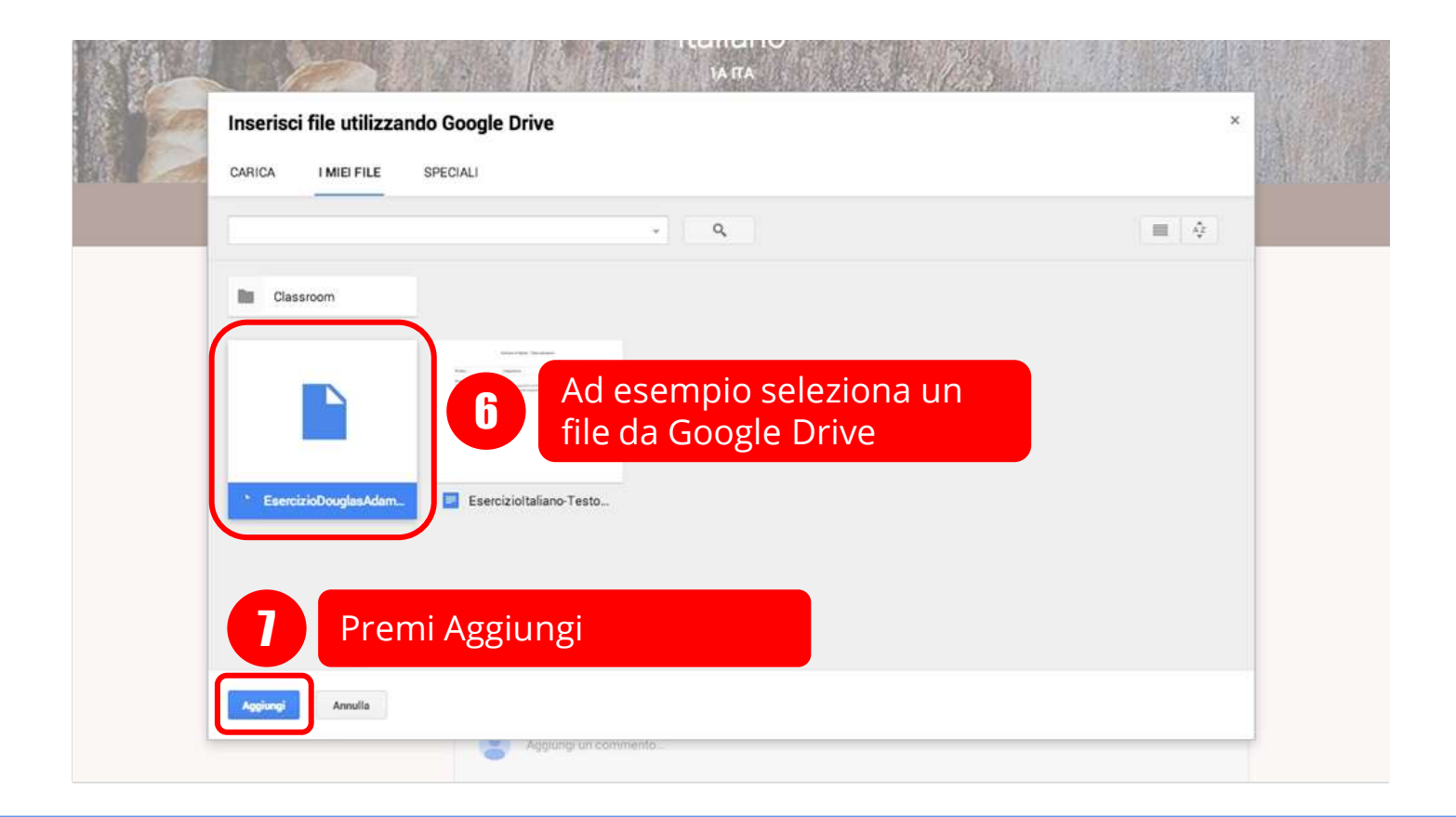

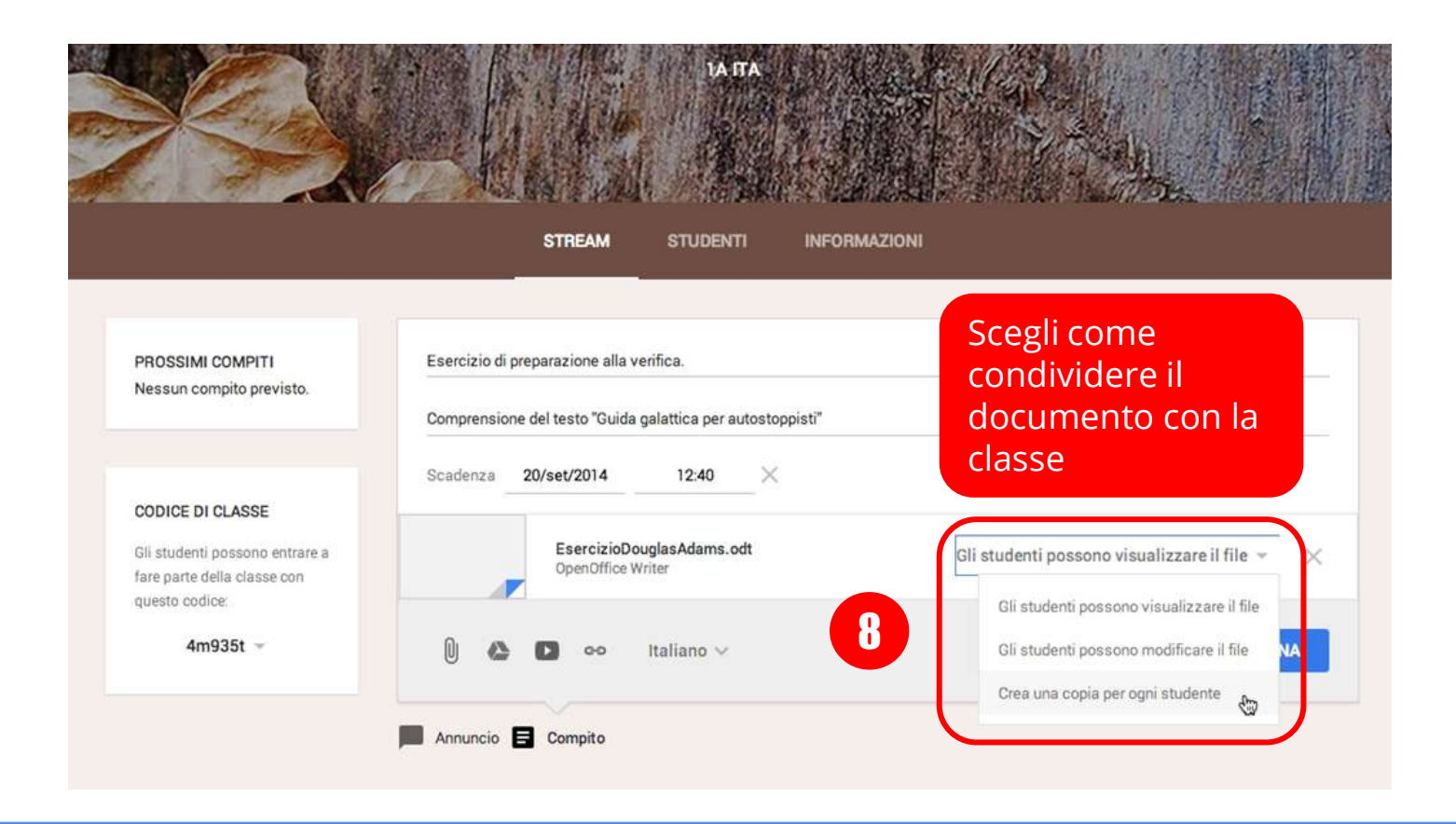

Tutta la classe può visualizzare lo stesso documento.

Tutti gli studenti possono leggere, ma non modificare, lo stesso file.

Gli studenti possono visualizzare il file

Tutta la classe può **visualizzare e modificare** lo stesso documento

Utilizza questa opzione per realizzare un lavoro collaborativo su un file aperto al contributo di tutti.

Gli studenti possono modificare il file

Ogni studente riceve una copia in cui lavorare!

Utilizza questa opzione per realizzare assegnare dei compiti individuali.

> Crea una copia per ogni studente  $2m$

Se fai delle copie i file verranno archiviati automaticamente nelle cartelle delle classi degli studenti in Google Drive.

> Crea una copia per ogni studente  $2m$

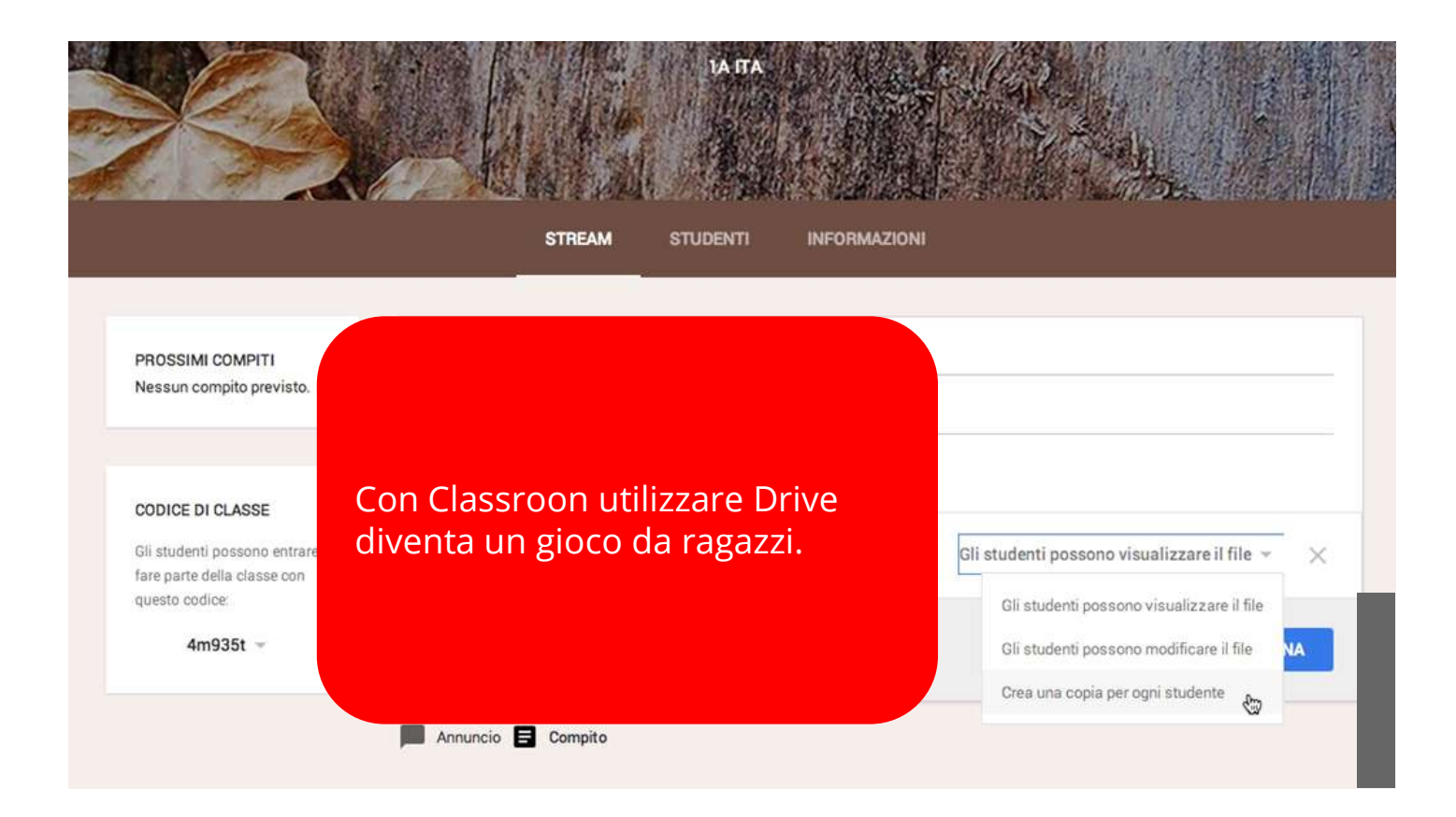

## Consegna e valutazione

# Visualizzazione, assegnazione del voto e restituzione di un compito Un esempio di utilizzo didattico

### Scenario

Il docente di Italiano chiede alla classe la stesura di un testo espressivo di una pagina dal titolo *"Caro diario, il primo giorno alle scuole superiori è arrivato"*.

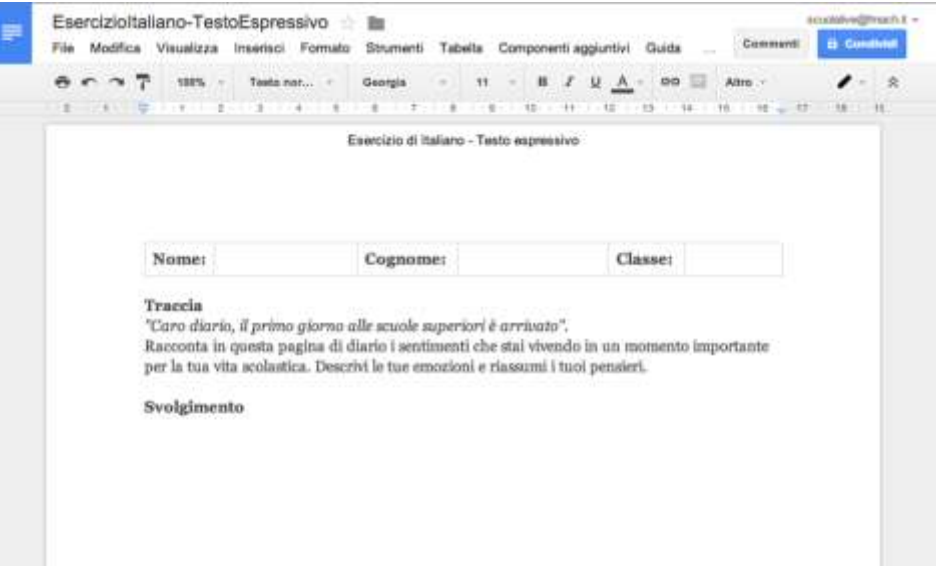

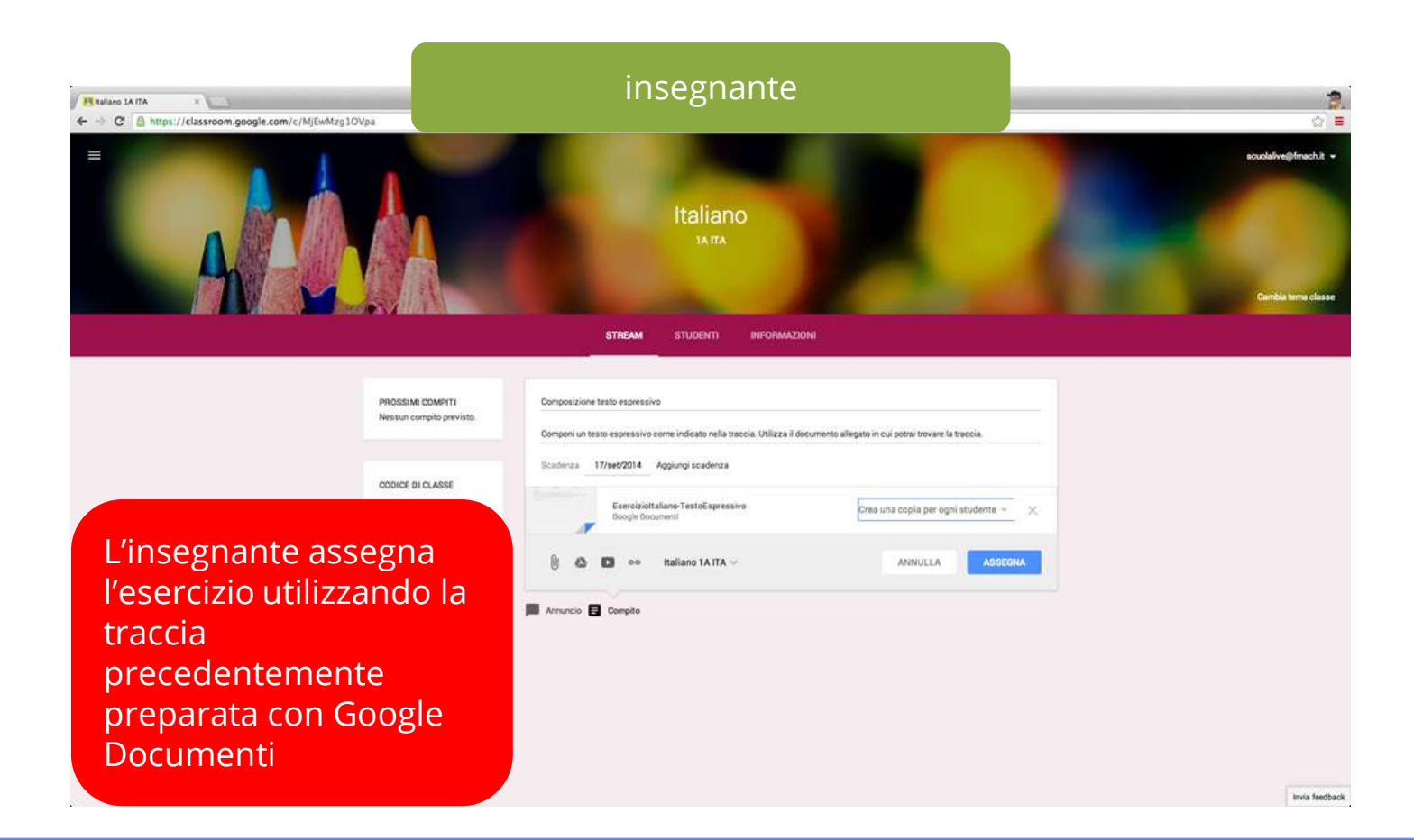

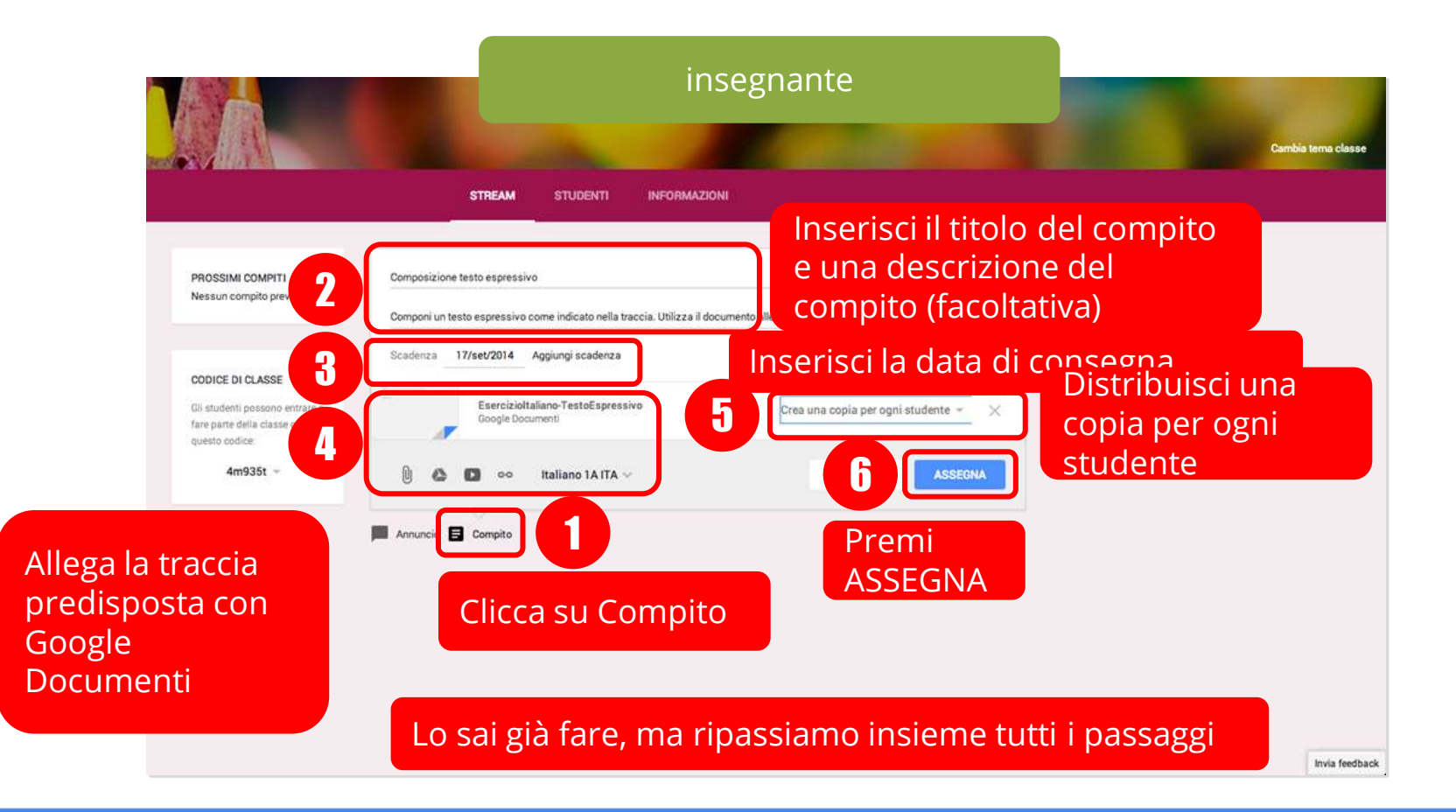

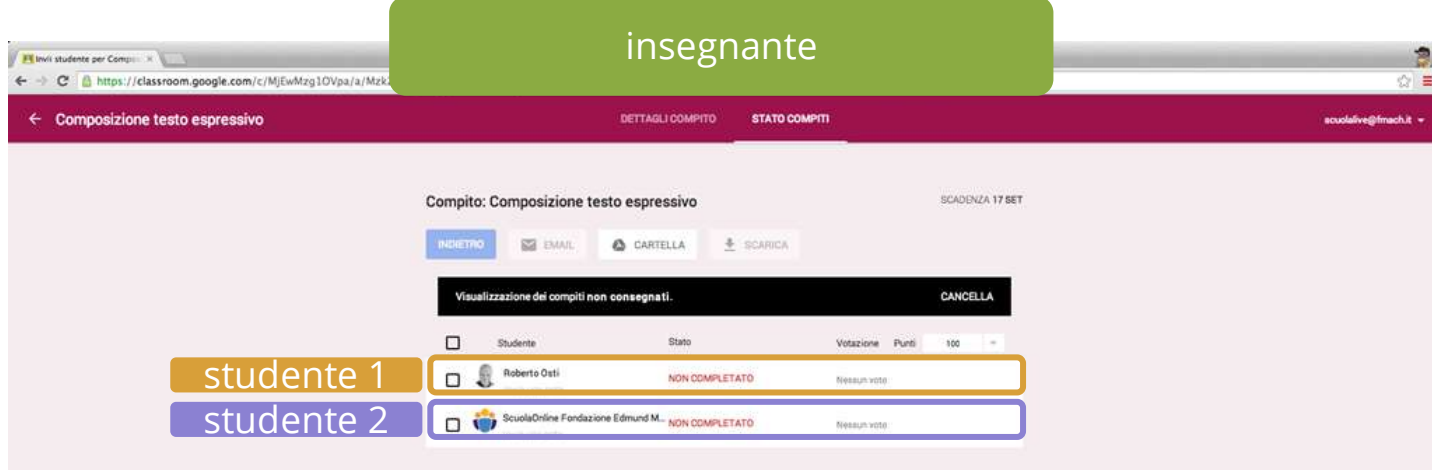

Ora cliccando sull'esercizio assegnato potrai monitorare lo stato dei compiti.

Nell'esempio la classe è composta da due studenti che non hanno ancora completato il compito.

Invia feedback

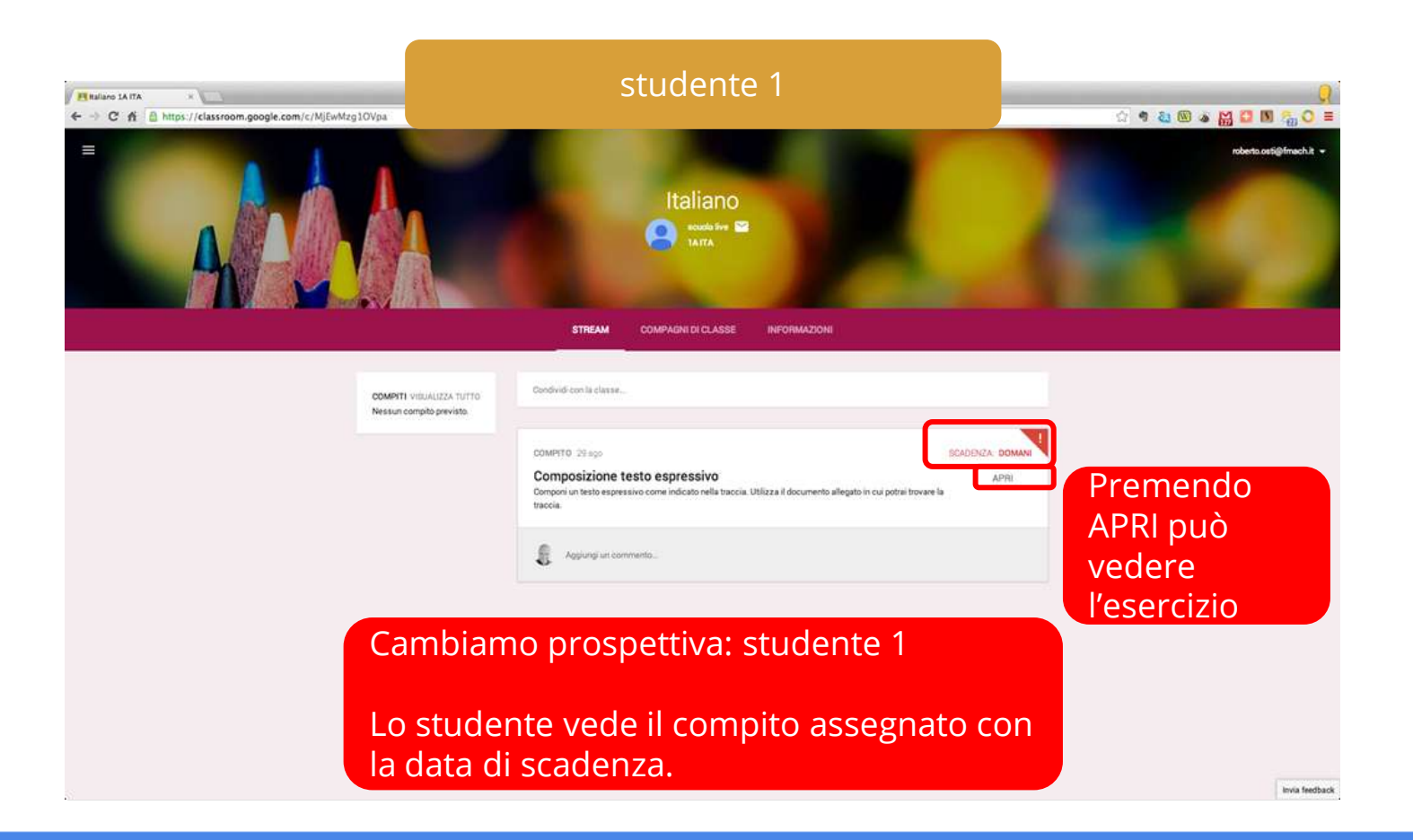

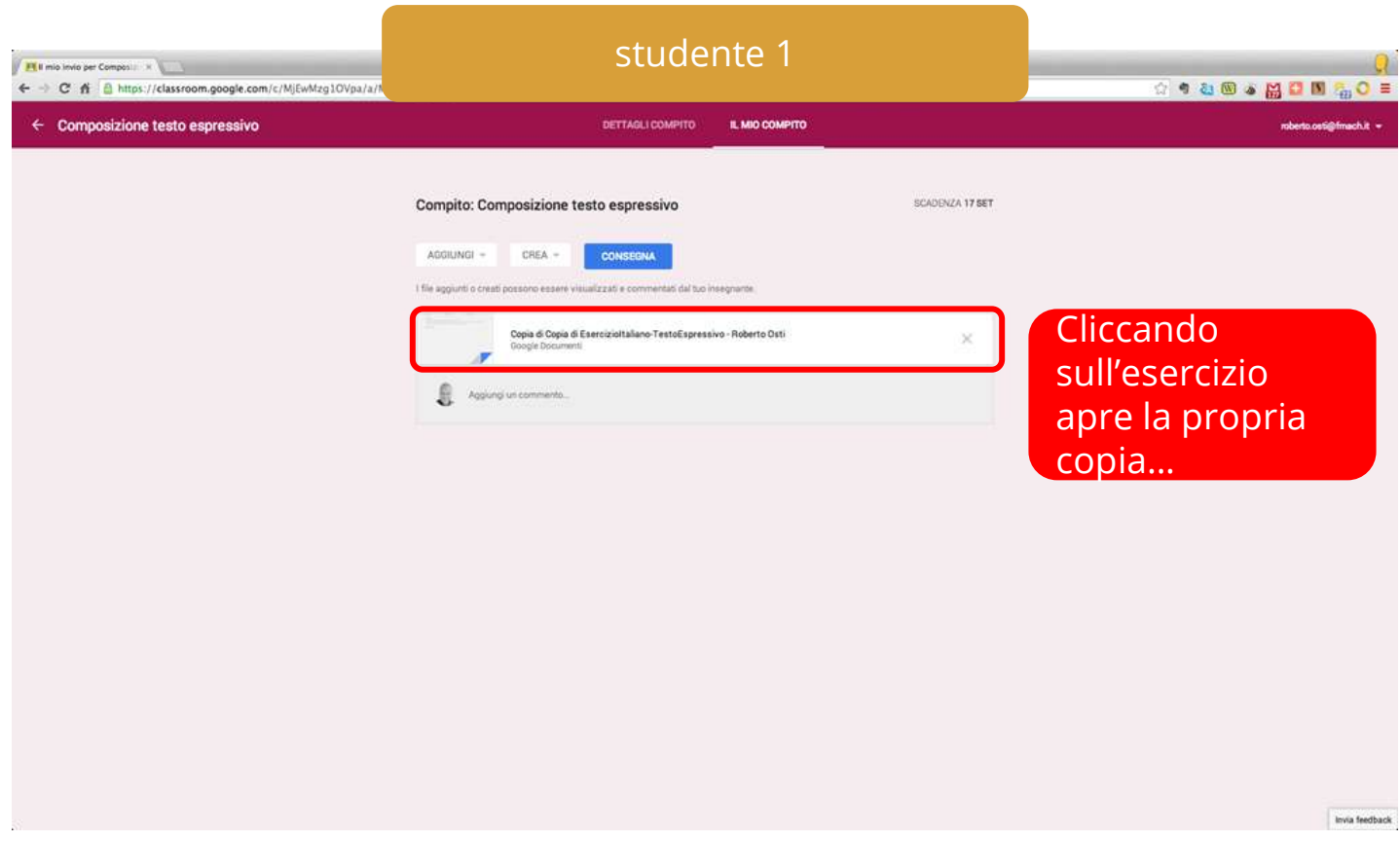

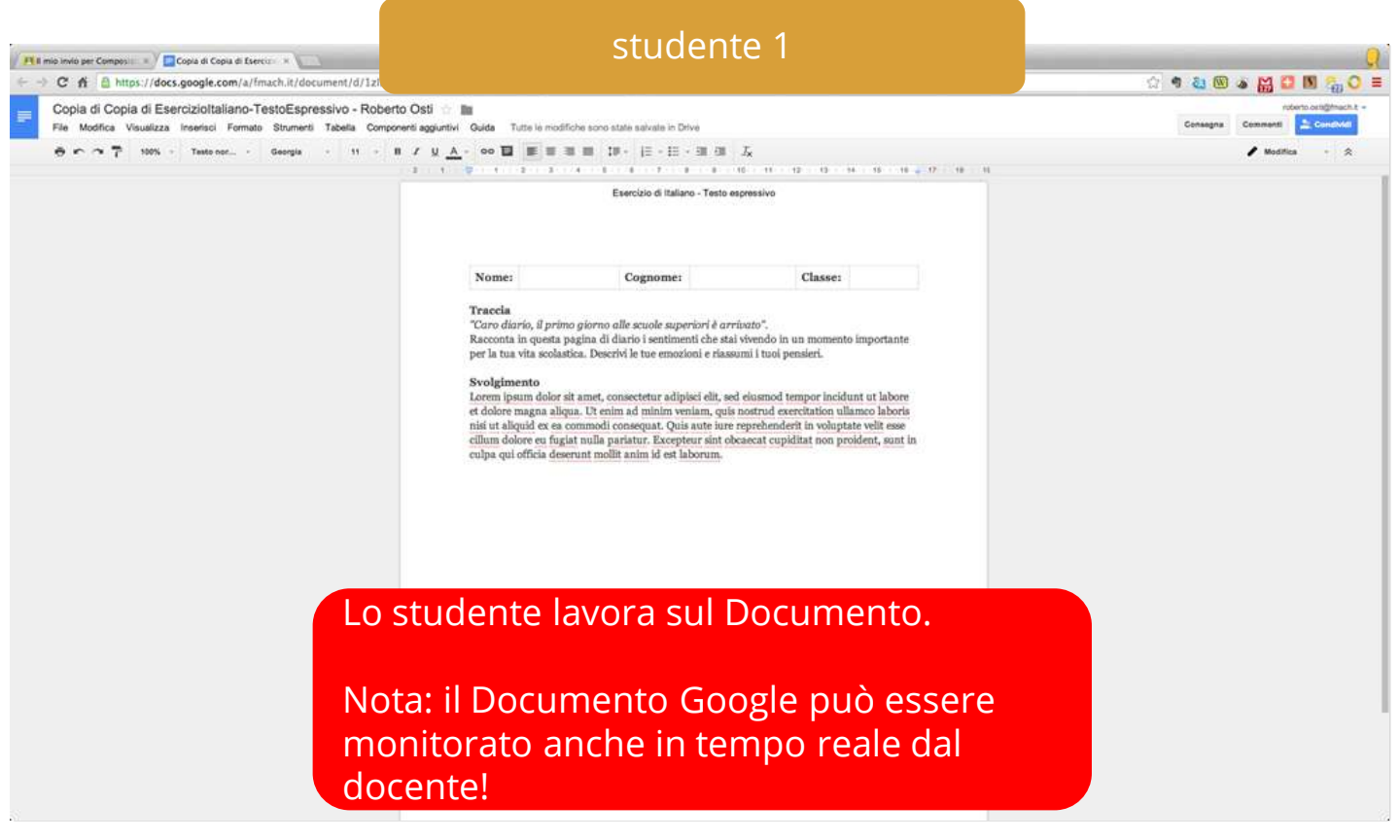

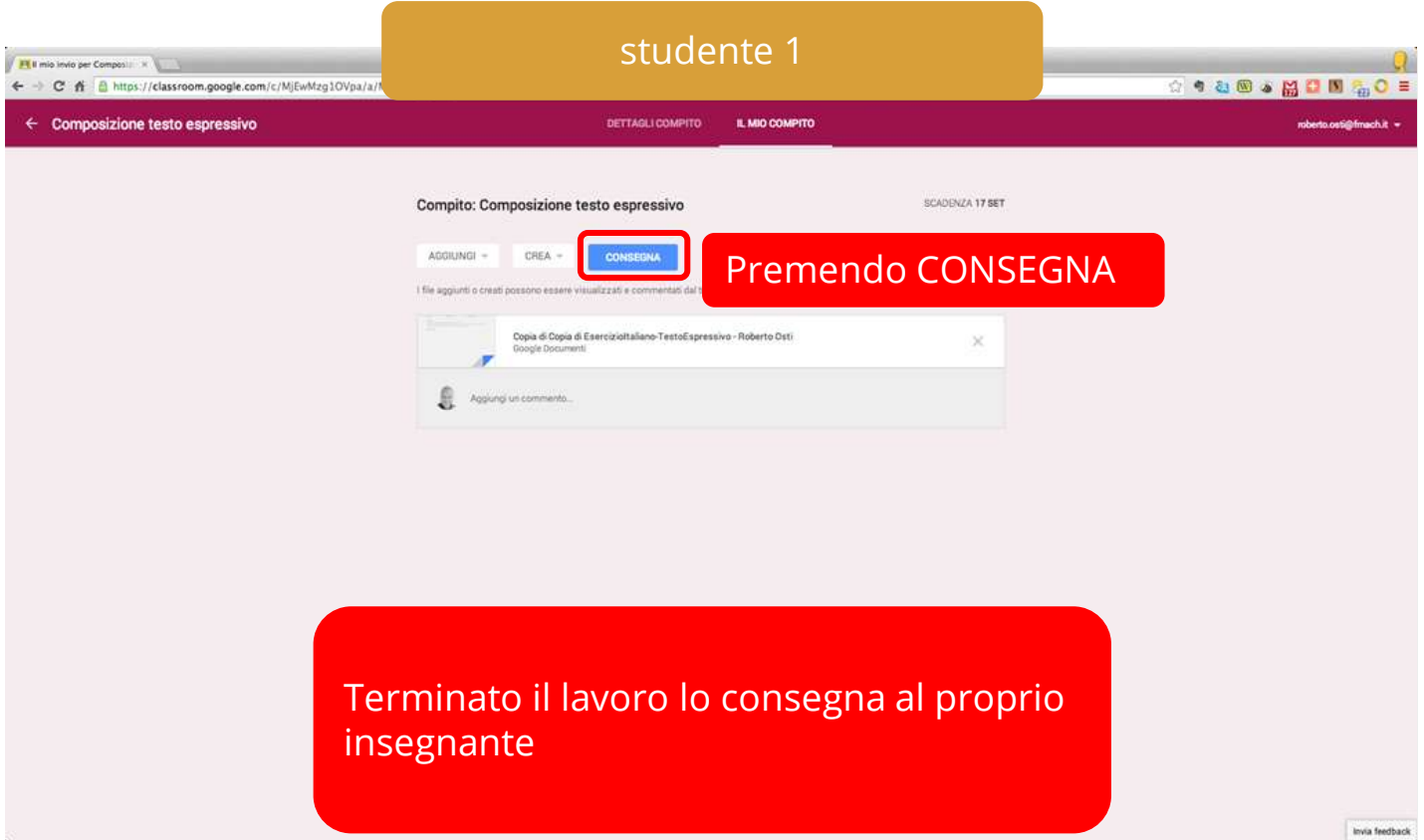

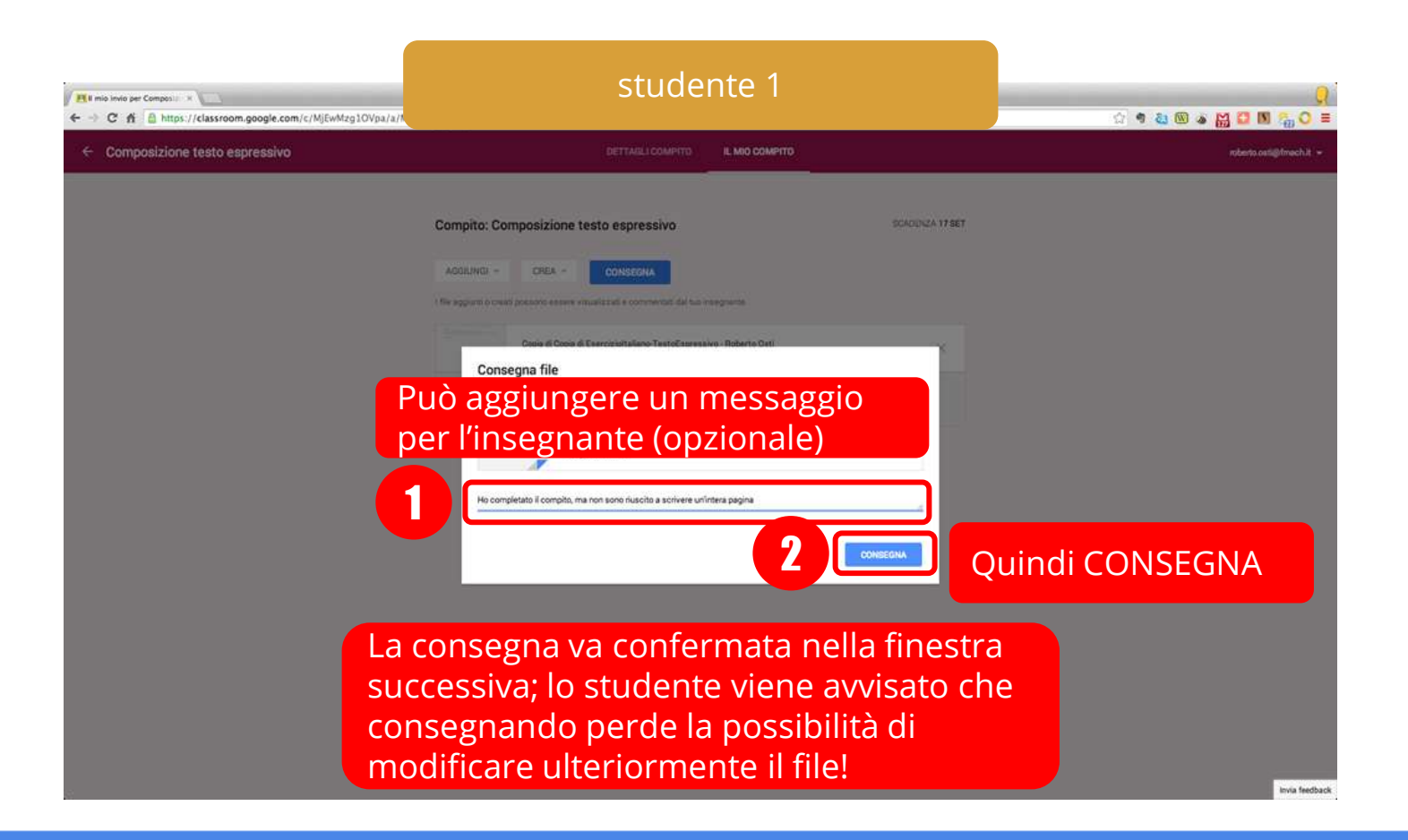

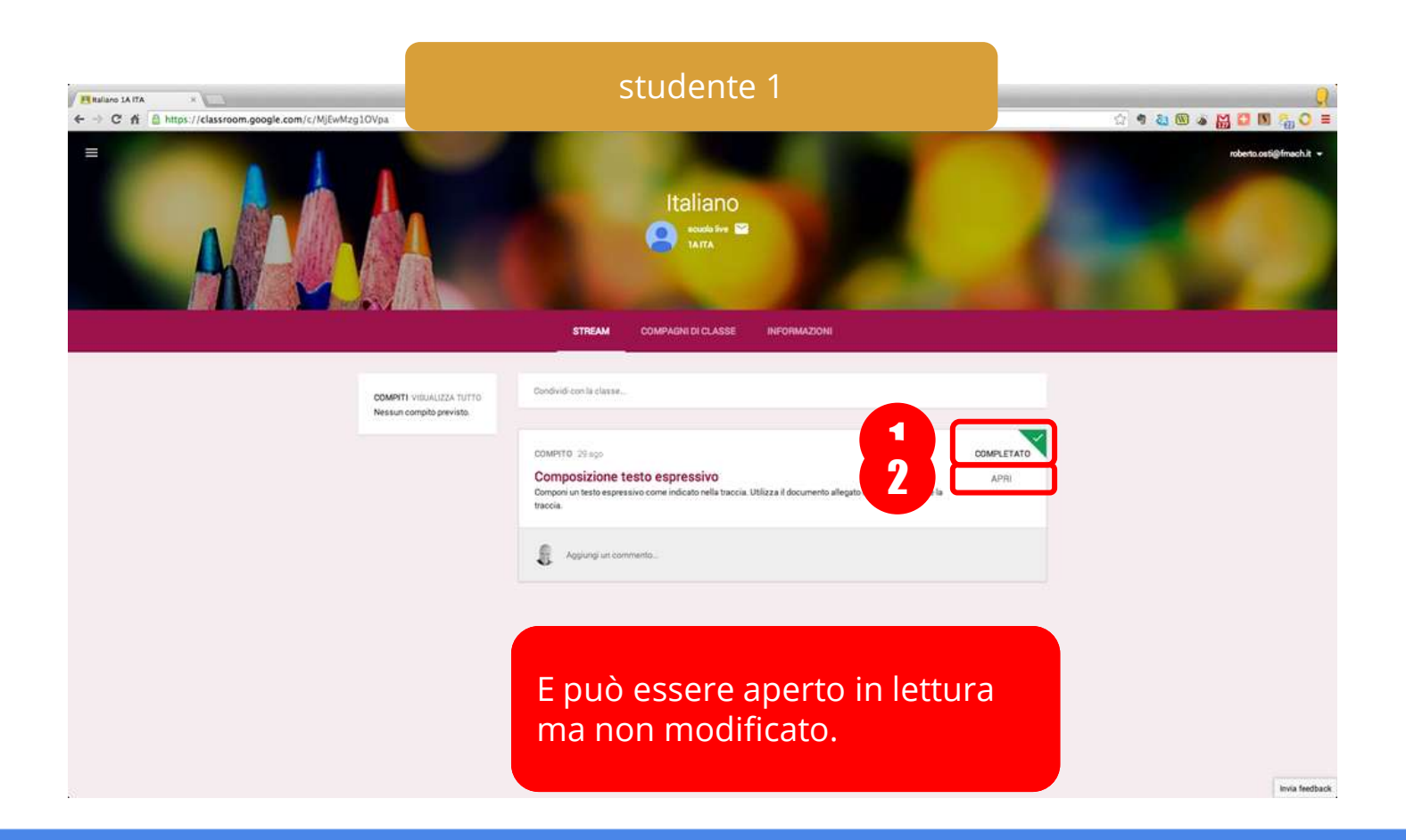

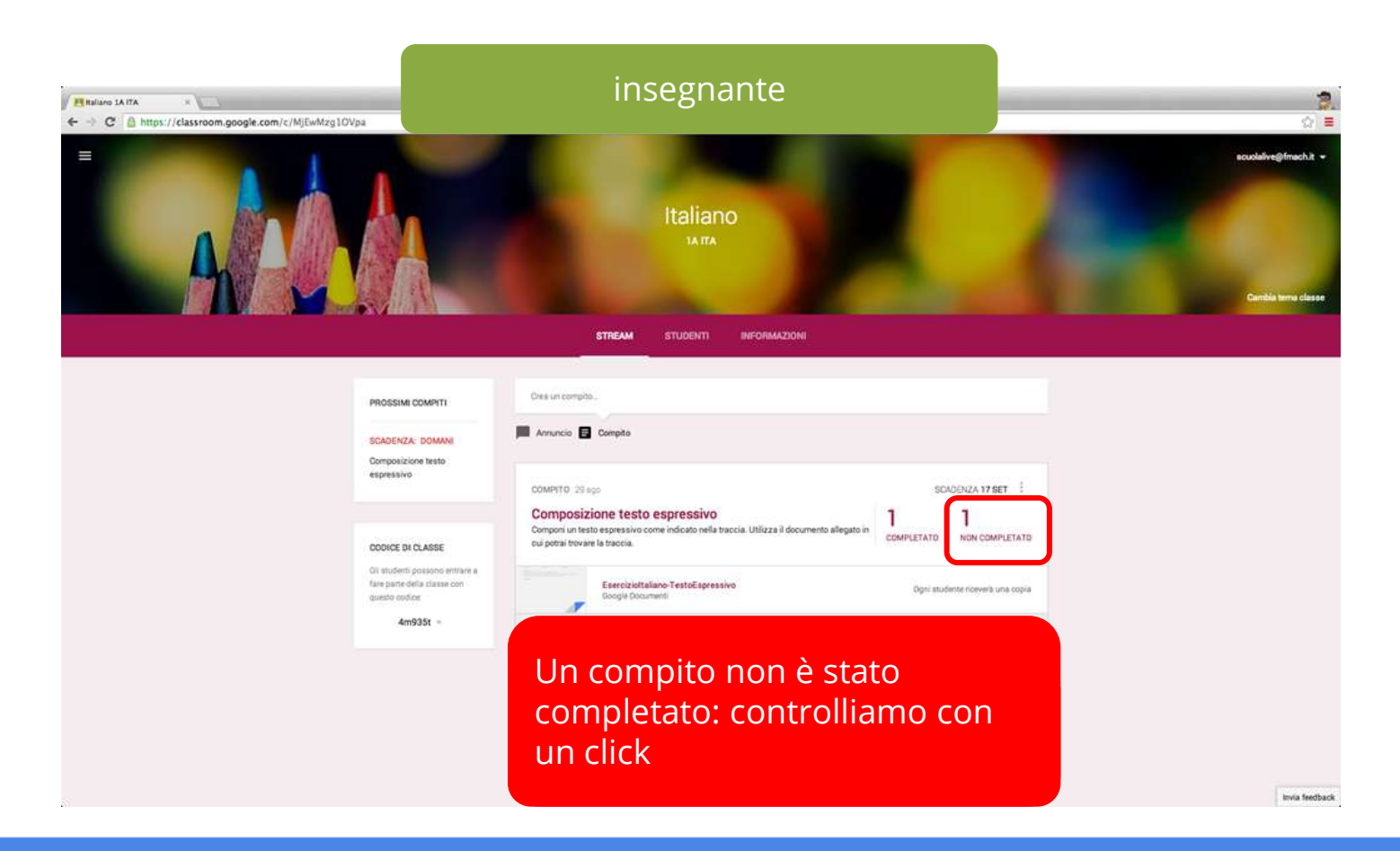

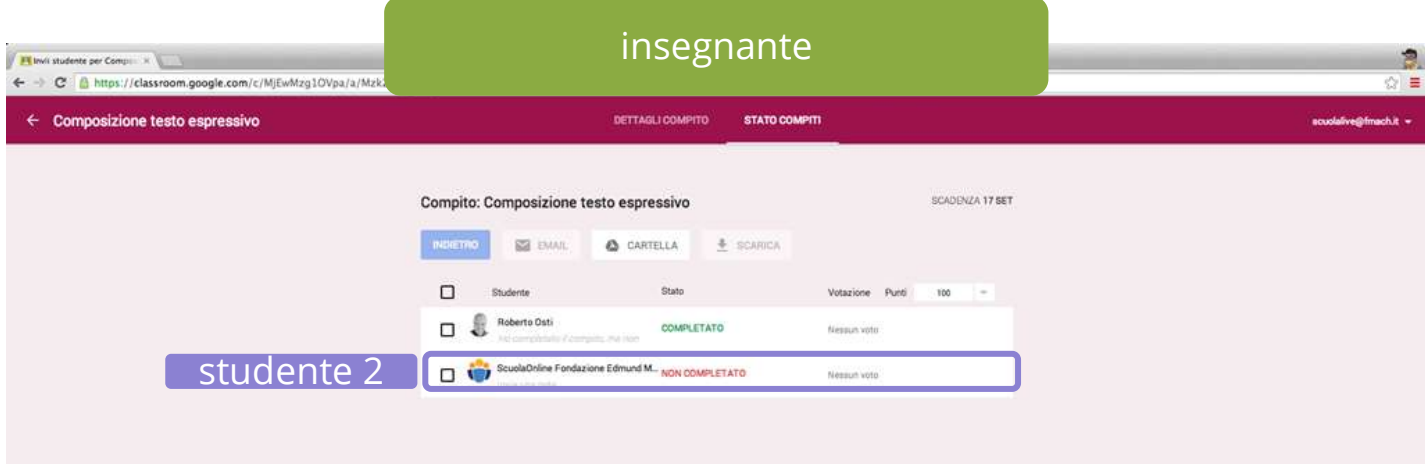

Individuiamo chi non ha rispettato la consegna.

Invia feedback

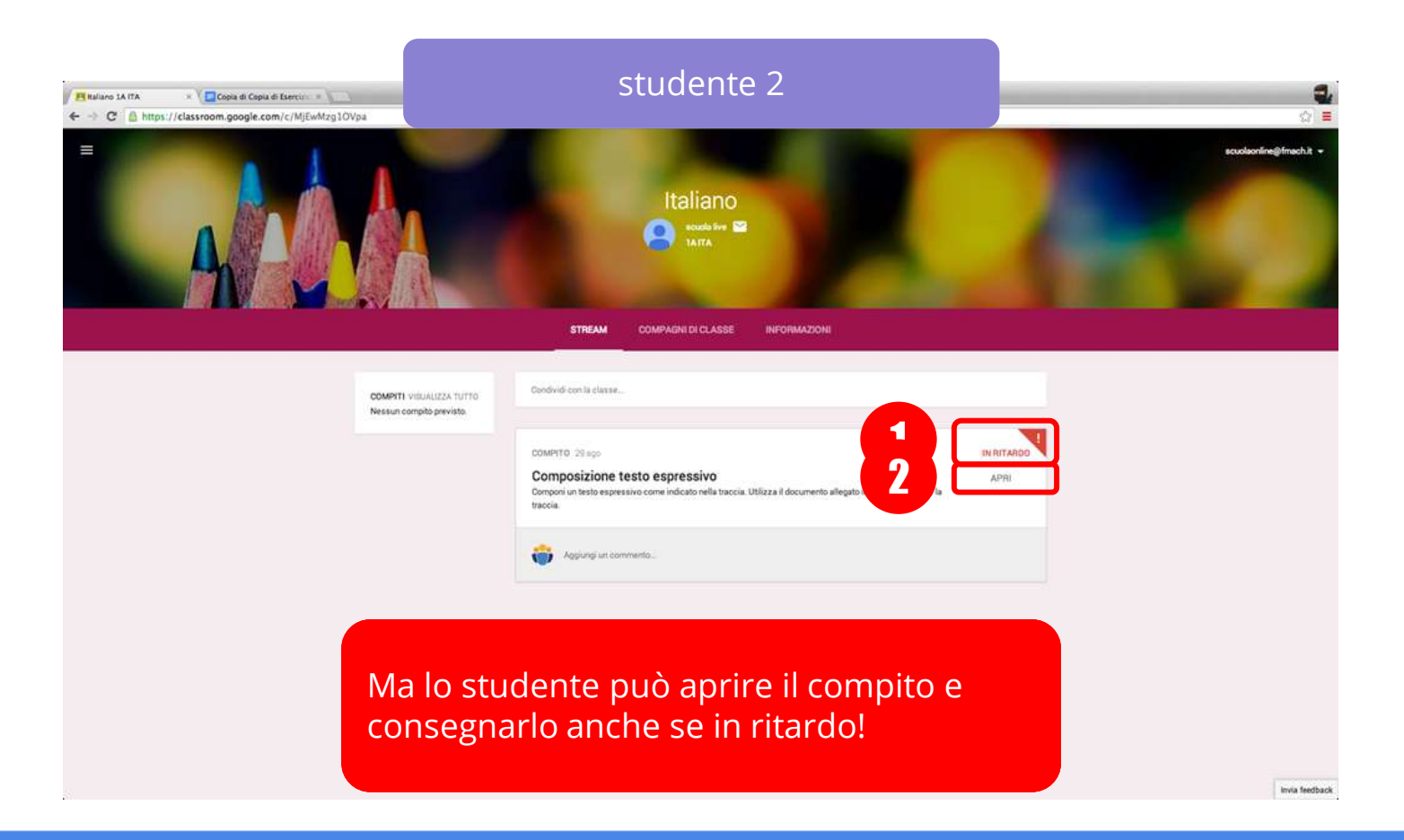

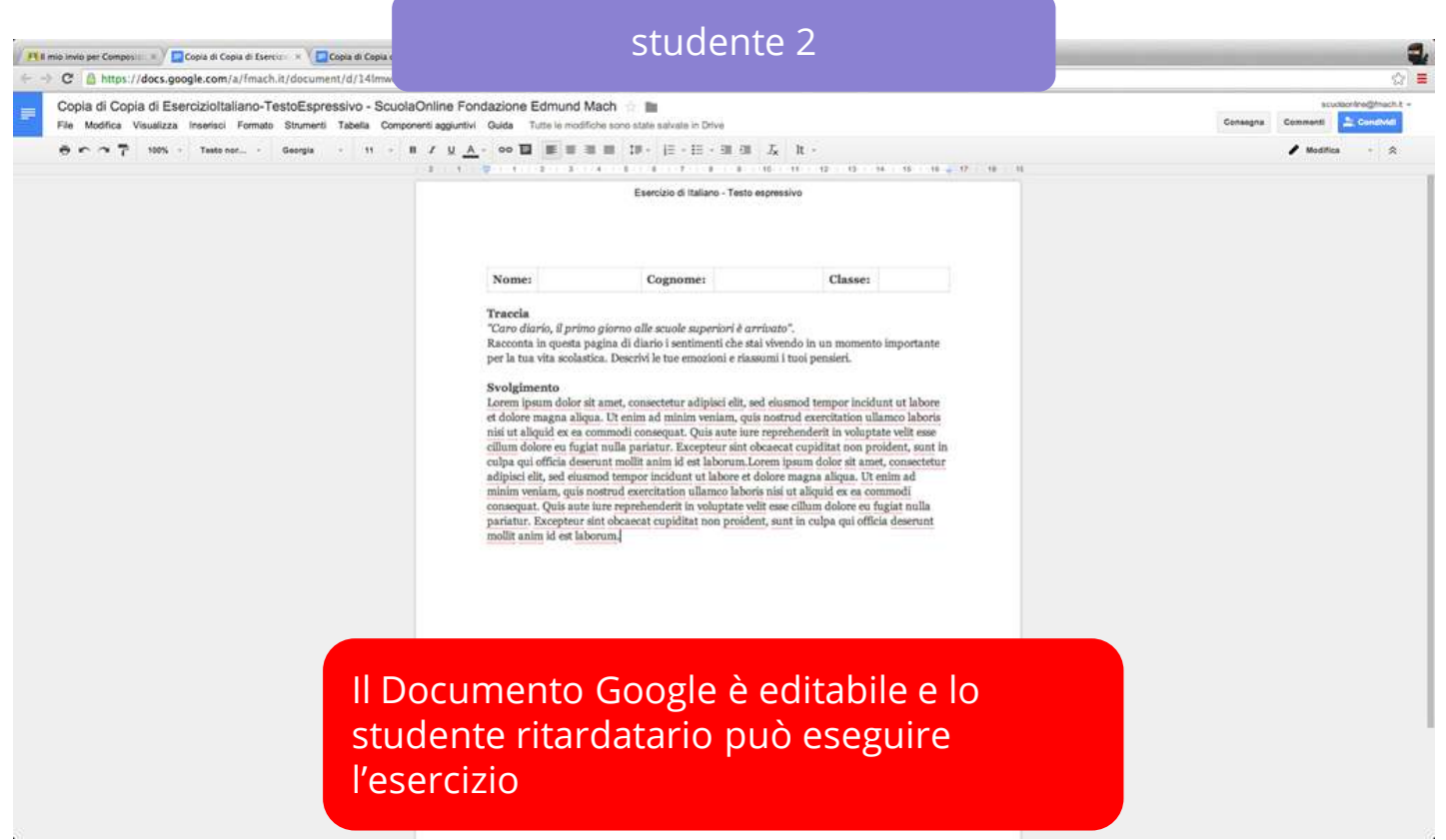

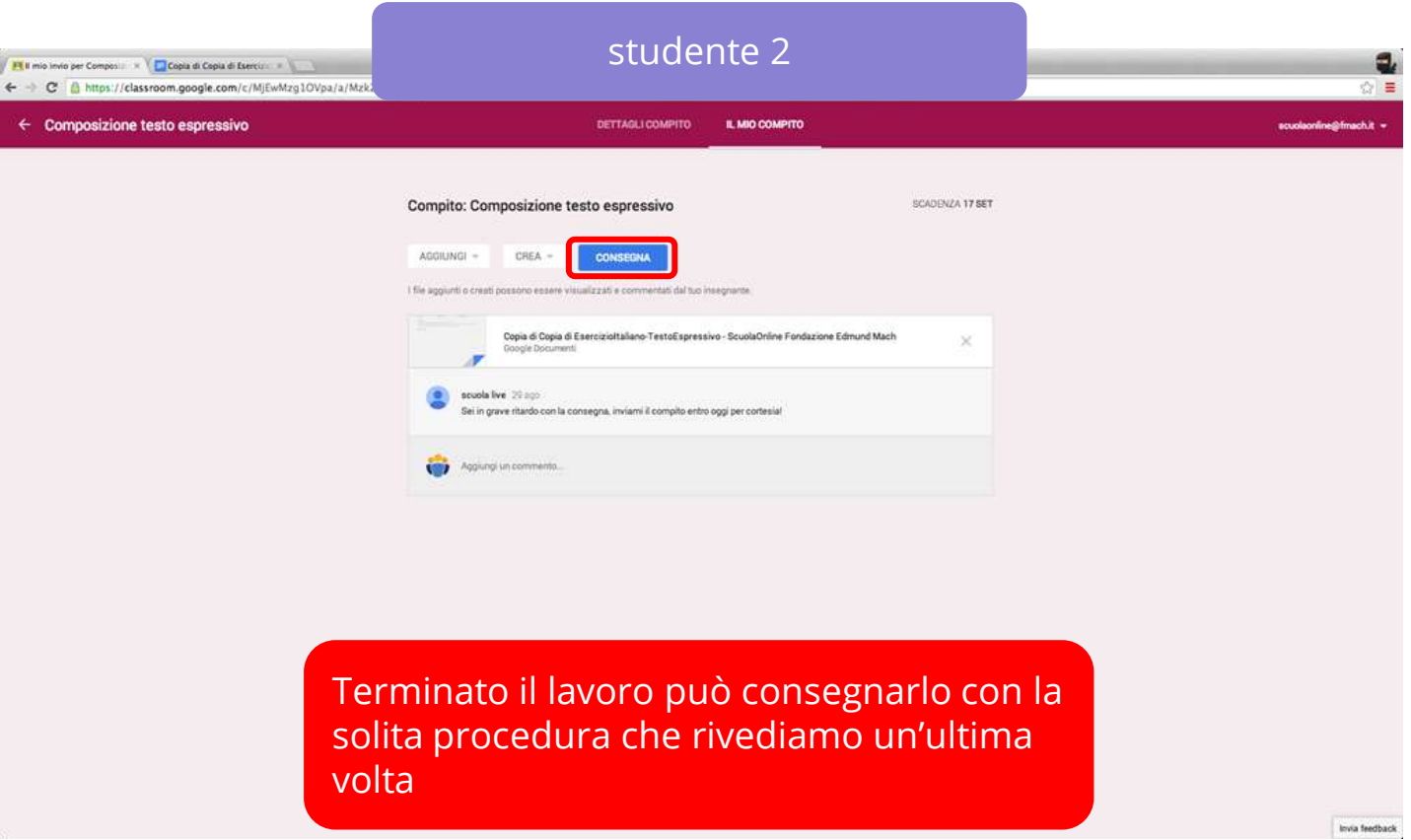

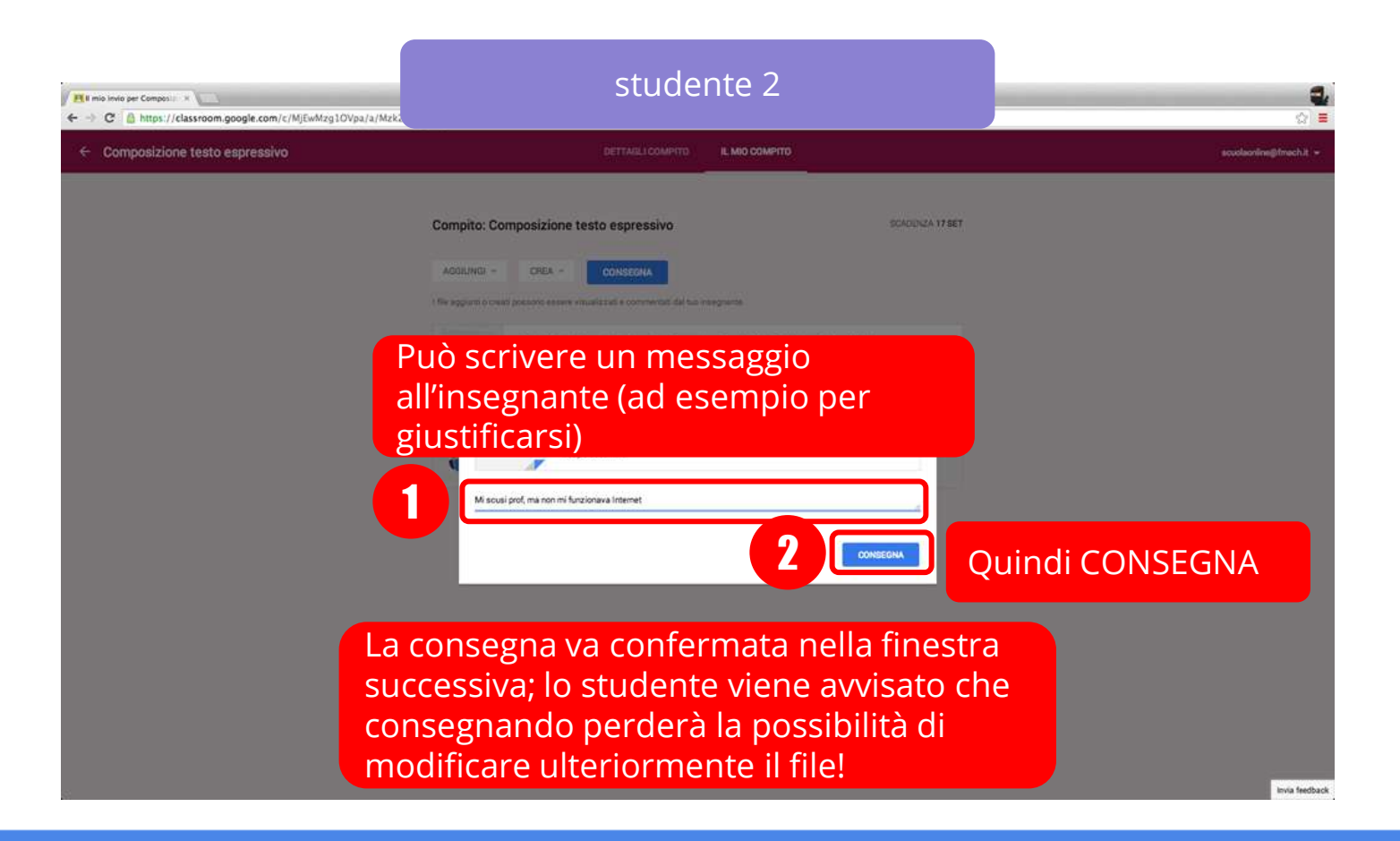

## Valutazione

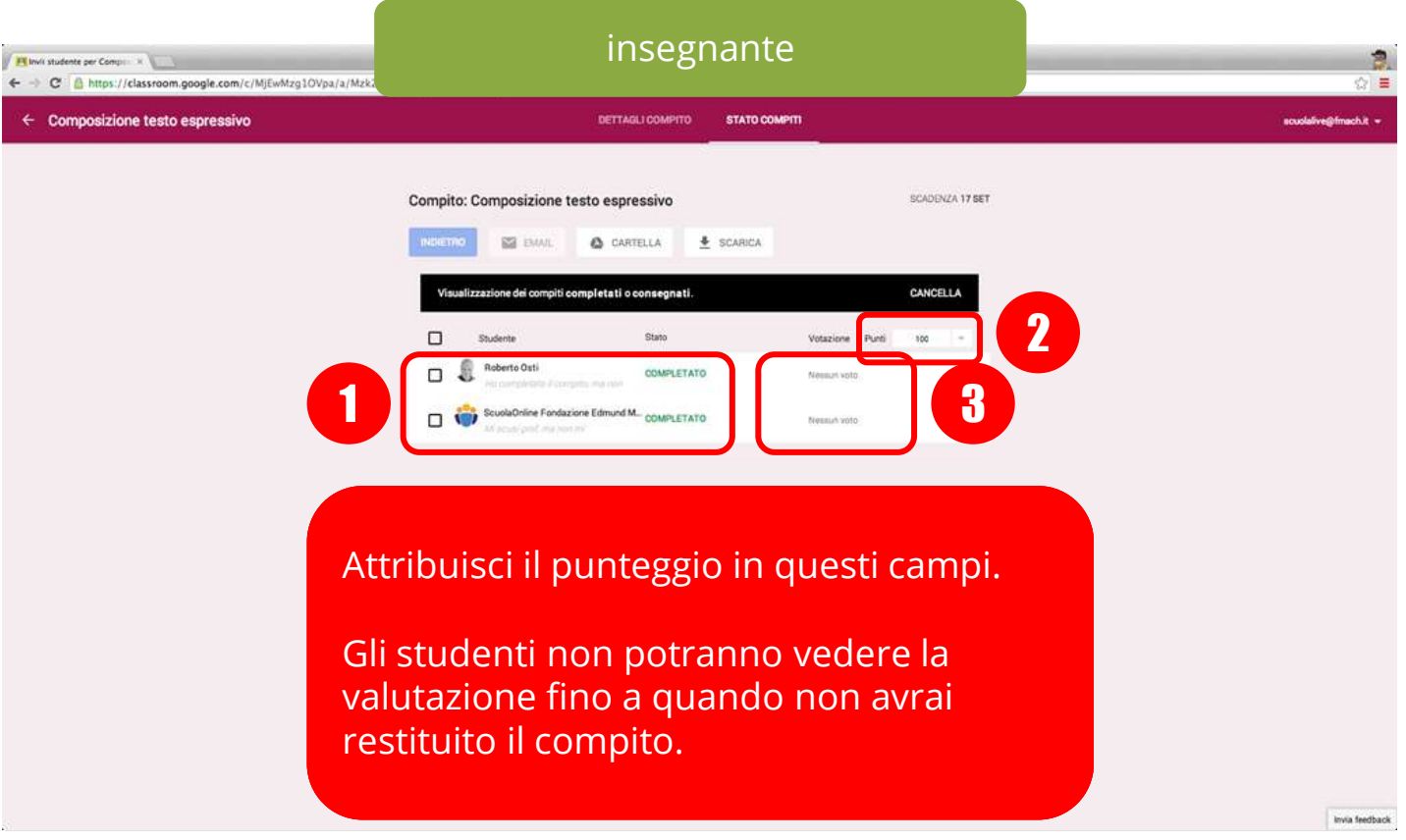

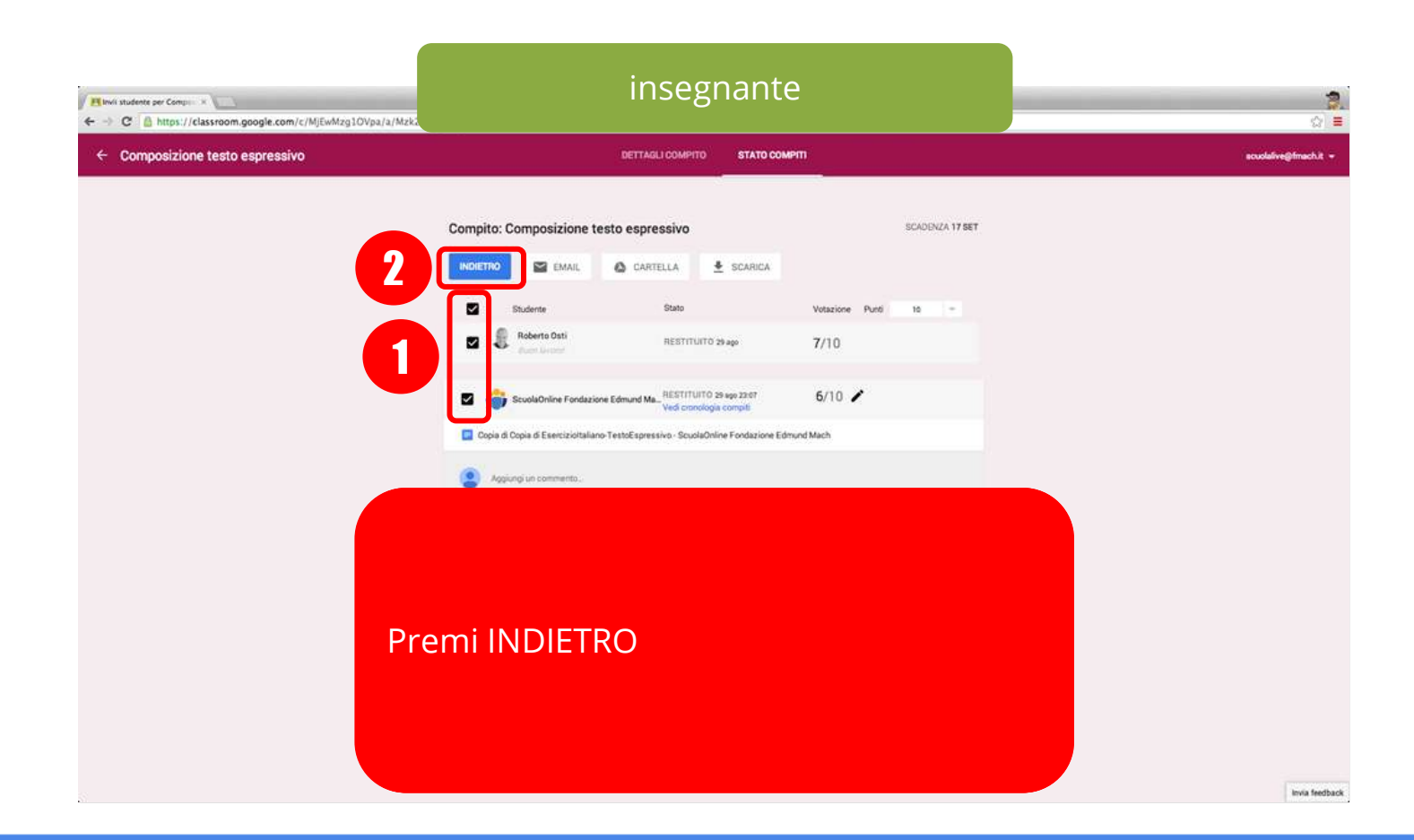

### insegnante

SET

ovias

Co

Quando restituisci il compito lo studente può modificare i file restituiti e tu puoi commentarli

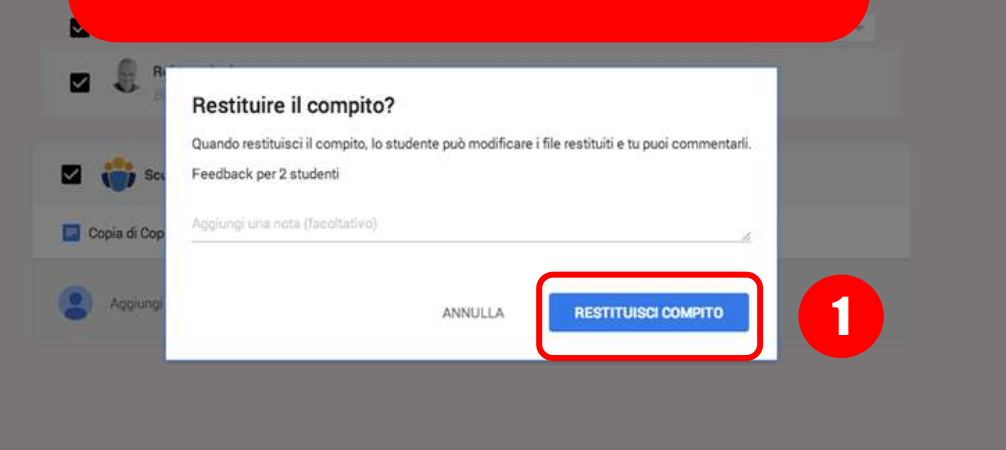

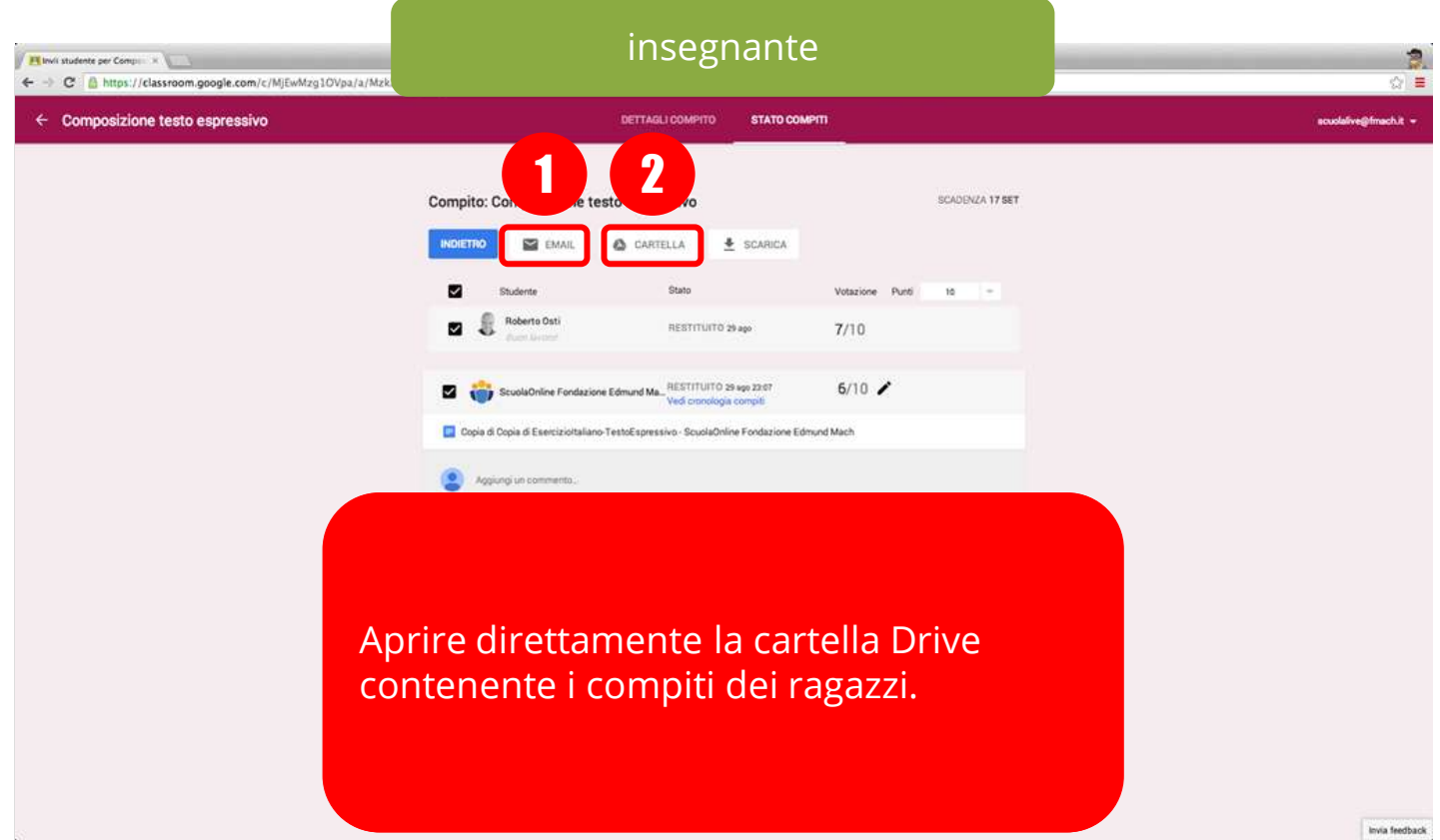

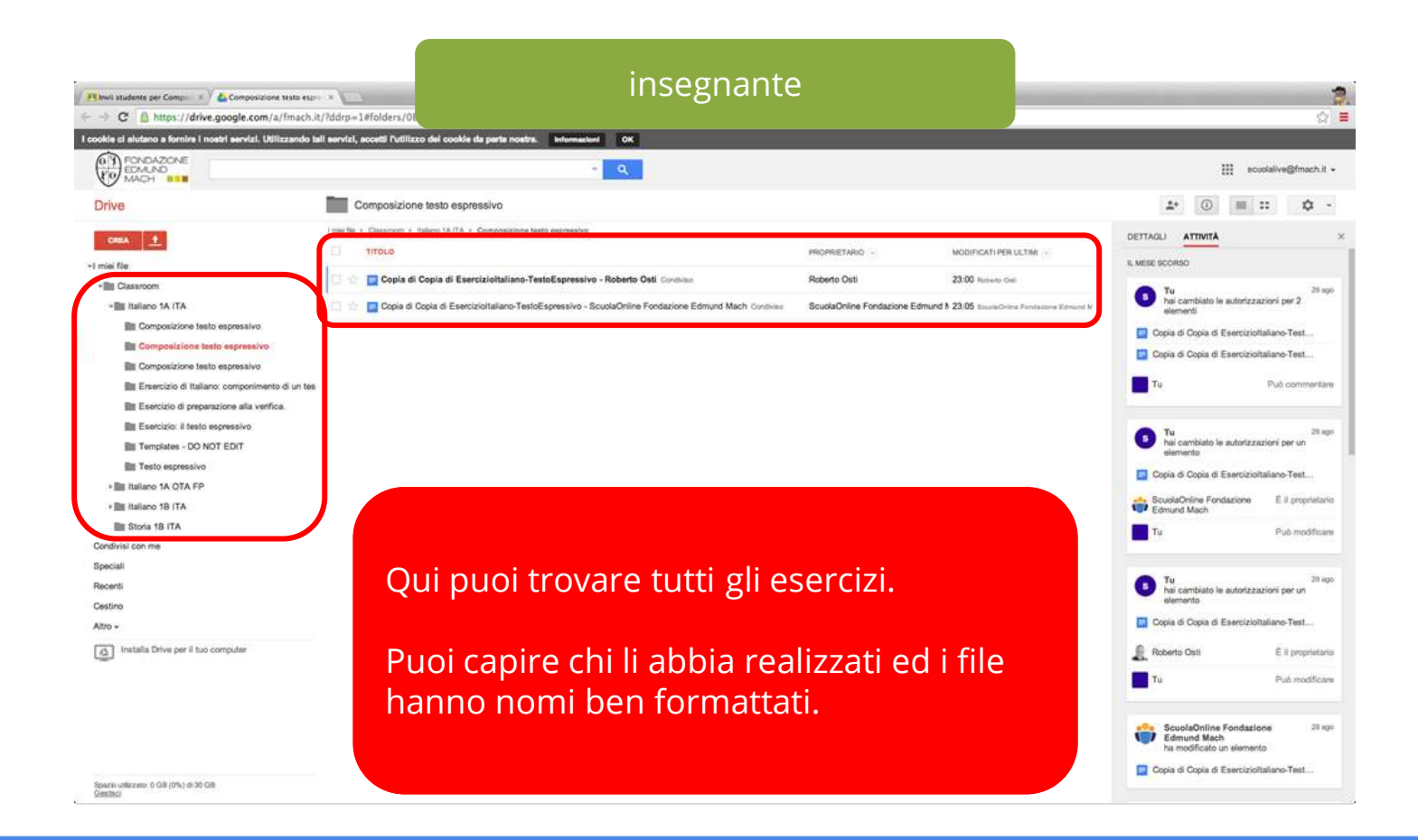

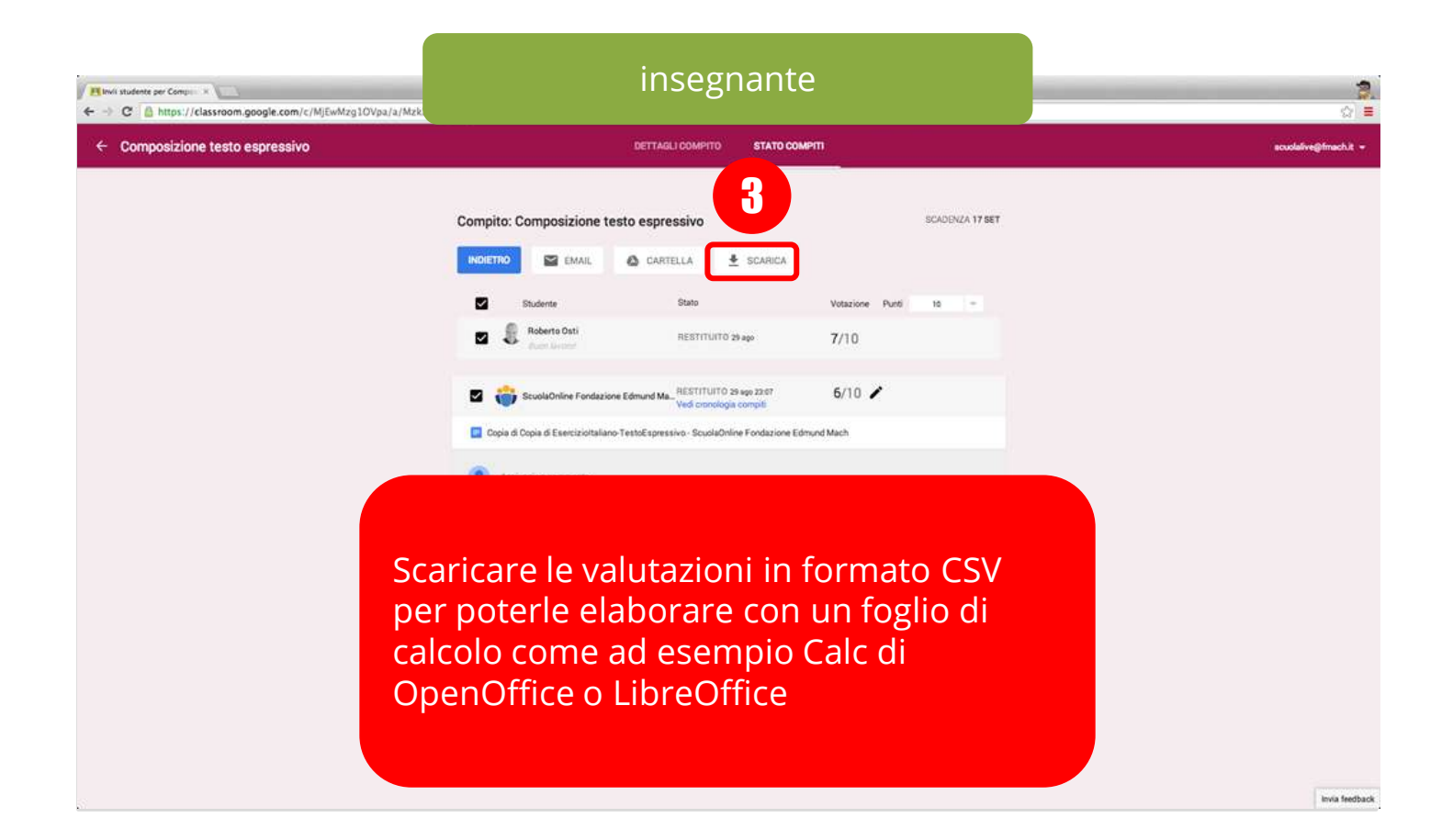

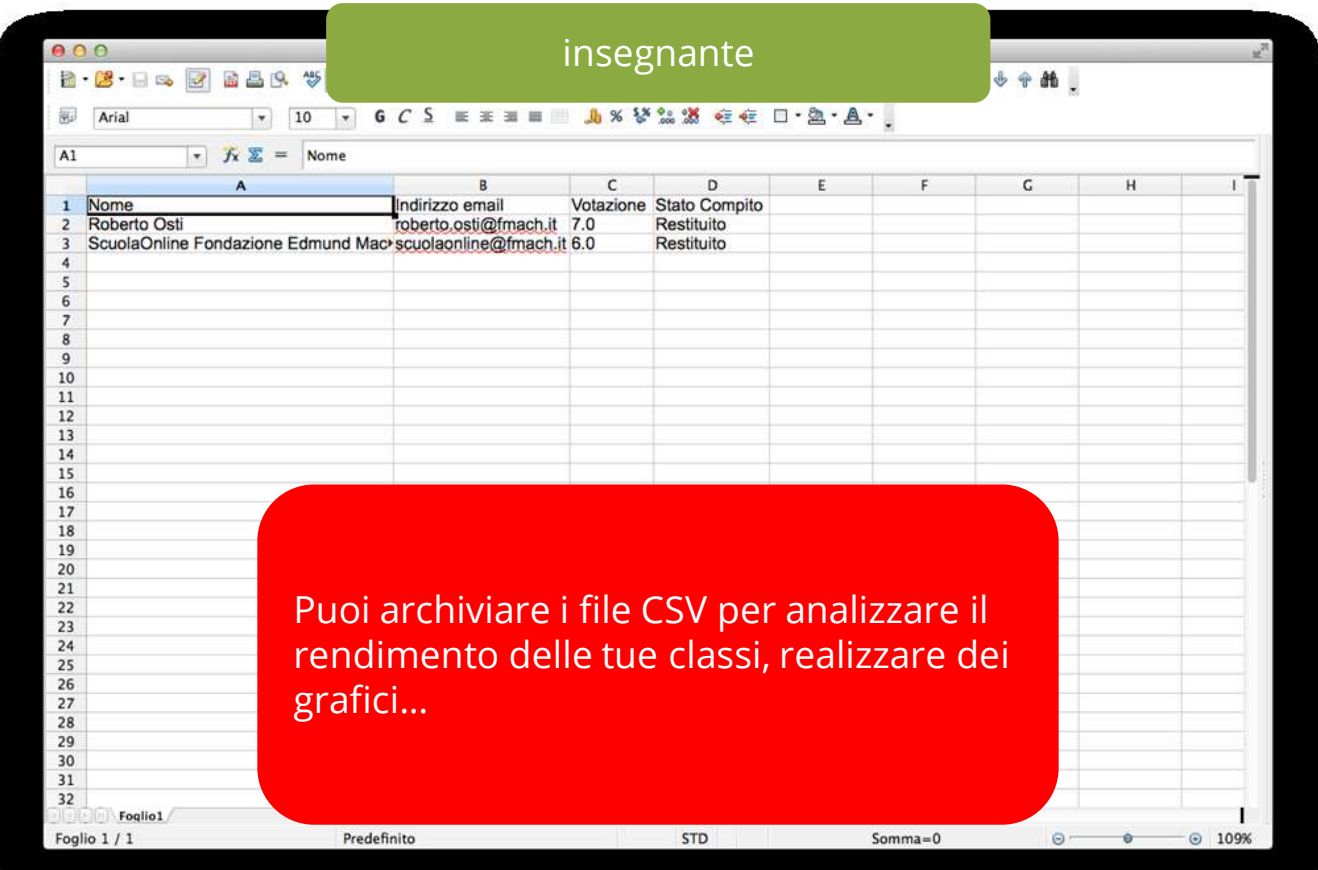

## Risorse aggiuntive

Guida ufficiale: [http://support.google.com/edu/classroom](http://support.google.com/edu/classroom/?hl=it)

### Autore: Roberto Osti [about.me/robertoosti](http://about.me/robertoosti)

Licenza:

Google Classroom: guida rapida per l'insegnante di [Roberto Osti](http://robertosti.it/) è distrib[u](http://creativecommons.org/licenses/by-sa/4.0/)ito con Licenza [Creative](http://creativecommons.org/licenses/by-sa/4.0/)  [Commons Attribuzione -](http://creativecommons.org/licenses/by-sa/4.0/) [Condividi allo stesso](http://creativecommons.org/licenses/by-sa/4.0/)  [modo 4.0 Internazionale](http://creativecommons.org/licenses/by-sa/4.0/).

Realizzato per il Laboratorio di Tecnologie dell'educazione per l'insegnamento e apprendimento - prof.L[ui](http://openuni.wikispaces.com)sanna Fiorini Percorso Abilitante Speciale - Libera Università di Bolzano - <http://openuni.wikispaces.com>

Gli screenshots di Classroom sono utilizzati per scopi didattici e informativi. Google e il logo Google sono marchi registrati di Google Inc. e sono utilizzati per [gentile concessione](http://www.google.it/intl/it/permissions/using-product-graphics.html)